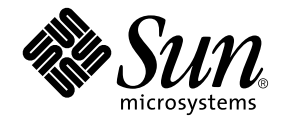

# Guide d'installation et de configuration du logiciel serveur Sun Ray™ 4.0

pour le système d'exploitation Linux

Sun Microsystems, Inc. www.sun.com

Référence nº 820-2002-10 Septembre 2007, révision A Copyright 2002-2007 Sun Microsystems, Inc., 4150 Network Circle, Santa Clara, Californie 95054, États-Unis. Tous droits réservés.

Sun Microsystems, Inc. détient les droits de propriété intellectuelle relatifs à la technologie incorporée dans le produit décrit dans ce document. à l'adresse http://www.sun.com/patents et un ou plusieurs brevets supplémentaires ou demandes de brevet en instance aux États-Unis et dans d'autres pays.

Ce document et le produit afférent sont exclusivement distribués avec des licences qui en restreignent l'utilisation, la copie, la distribution et la décompilation. Aucune partie de ce produit ou document ne peut être reproduite sous aucune forme, par quelque moyen que ce soit, sans l'autorisation préalable et écrite de Sun et de ses bailleurs de licence, s'il y en a.

Les logiciels détenus par des tiers, y compris la technologie relative aux polices de caractères, sont protégés par copyright et distribués sous licence par des fournisseurs de Sun.

Des parties de ce produit peuvent être dérivées des systèmes Berkeley BSD, distribués sous licence par l'Université de Californie. UNIX est une marque déposée aux États-Unis et dans d'autres pays, distribuée exclusivement sous licence par X/Open Company, Ltd.

Sun, Sun Microsystems, le logo Sun, Sun Ray, Sun WebServer, Sun Enterprise, Ultra, UltraSPARC, SunFastEthernet, Sun Quad FastEthernet, Java, JDK, HotJava et Solaris sont des marques de fabrique ou des marques déposées de Sun Microsystems, Inc. aux États-Unis et dans d'autres pays. Toutes les marques SPARC sont utilisées sous licence et désignent des marques de fabrique ou des marques déposées de SPARC<br>International, Inc., aux États-Unis et dans d'autres pays. Les produits portant les marques d développée par Sun Microsystems, Inc.

Netscape est une marque de fabrique de Netscape Communications Corporation aux États-Unis et dans d'autres pays.

L'interface graphique utilisateur d'OPEN LOOK et Sun™ a été développée par Sun Microsystems, Inc. à l'intention des utilisateurs et détenteurs de licences. Sun reconnaît les efforts de pionniers de Xerox en matière de recherche et de développement du concept des interfaces graphique ou visuelle utilisateur pour l'industrie informatique. Sun détient une licence non exclusive de Xerox sur l'interface graphique utilisateur (IG) Xerox, cette licence couvrant également les détenteurs de licences Sun qui mettent en place des IG OPEN LOOK et se conforment par ailleurs aux contrats de licence écrits de Sun.

Achats fédéraux - Logiciel commercial : les utilisateurs gouvernementaux sont soumis au contrat de licence standard.

L'utilisation, la duplication ou la divulgation de ce logiciel par le Gouvernement des États-Unis sont soumises aux restrictions énoncées dans les contrats de licence de Sun Microsystems, Inc., ainsi qu'aux dispositions applicables des DFARS 227.7202-1(a) et 227.7202-3(a) (1995), DFARS<br>252.227-7013(c)(1)(ii) (Oct. 1998), FAR 12.212(a) (1995), FAR 52.227-19 ou FAR 52.

LA DOCUMENTATION EST FOURNIE « EN L'ÉTAT » ET TOUTE AUTRE CONDITION, DÉCLARATION ET GARANTIE, EXPRESSE OU TACITE, EST FORMELLEMENT EXCLUE, DANS LA MESURE AUTORISÉE PAR LA LOI EN VIGUEUR, Y COMPRIS NOTAMMENT TOUTE GARANTIE IMPLICITE RELATIVE À LA QUALITÉ MARCHANDE, À L'APTITUDE À UNE UTILISATION PARTICULIÈRE OU À L'ABSENCE DE CONTREFAÇON.

## Table des matières

### **[Préface](#page-10-0) xi**

## **1. [Présentation](#page-14-0) 1** [Formats des supports](#page-14-1) 1 [Organigramme d'installation](#page-14-2) 1 [Organigramme de configuration réseau](#page-16-0) 3

### **2. [Préparation de l'installation](#page-18-0) 5**

[Configuration matérielle requise](#page-19-0) 6

[Espace disque](#page-19-1) 6

[Configuration logicielle requise](#page-20-0) 7

[Java Runtime Environment \(JRE\)](#page-20-1) 7

[Machine virtuelle java \(JVM\) serveur ou client](#page-20-2) 7

[Versions du système d'exploitation Linux](#page-21-0) 8

[SuSE Linux Enterprise Server \(SLES\) 9](#page-21-1) 8

[Red Hat Enterprise Linux Advanced Server \(RHEL AS\) 4, mise à jour](#page-21-2) 3 8

[Configuration requise pour le serveur Web de l'interface graphique](#page-22-0)  [d'administration de Sun Ray](#page-22-0) 9

▼ [Installation d'Apache Tomcat](#page-23-0) 10

[Navigateur Web requis](#page-24-0) 11

[Port requis pour le magasin de données Sun Ray](#page-24-1) 11

#### **3. [Installation](#page-26-0) 13**

▼ [Installation du logiciel serveur Sun Ray](#page-26-1) 13

#### **4. [Préparation de la mise à niveau du logiciel serveur Sun Ray](#page-30-0) 17**

[Conditions](#page-30-1) 17

[Groupes de basculement](#page-31-0) 18

▼ [Déconnexion du serveur Sun Ray de l'interconnexion](#page-33-0) 20 [Conservation des données de configuration](#page-33-1) 20

▼ [Conservation de la configuration du serveur Sun](#page-34-0) Ray 21 [Annulation de la configuration du serveur Sun Ray](#page-35-0) 22

▼ [Annulation de la configuration du logiciel serveur Sun Ray](#page-35-1) 22 [Suppression du logiciel](#page-36-0) 23

▼ [Suppression du logiciel serveur Sun Ray](#page-36-1) 23

### **5. [Mise à niveau](#page-38-0) 25**

[Mise à niveau du serveur Sun Ray](#page-39-0) 26

▼ [Mise à niveau du serveur Sun Ray](#page-39-1) 26

#### **6. [Préparation de la configuration](#page-42-0) 29**

[Tâches de configuration](#page-42-1) 29 [Configuration des fiches d'information](#page-44-0) 31 [Topologie de base du réseau](#page-48-0) 35

#### **7. [Configuration](#page-50-0) 37**

[Configuration du serveur Sun Ray](#page-51-0) 38

- ▼ [Configuration d'une interface d'interconnexion Sun Ray dédiée](#page-51-1) 38
- ▼ [Configuration du serveur Sun Ray sur un LAN](#page-53-0) 40
- ▼ [Activation/désactivation de la connexion LAN Sun Ray](#page-54-0) 41
- ▼ [Configurez le logiciel serveur Sun Ray](#page-55-0) 42
- ▼ [Configuration de la hiérarchie des serveurs Sun](#page-57-0) Ray 44
- ▼ [Synchronisation des serveurs Sun Ray principal et secondaires](#page-58-0) 45
- ▼ [Synchronisation du microprogramme des unités de bureau Sun Ray](#page-58-1) 45
- ▼ [Réinitialisation du serveur Sun Ray](#page-59-0) 46

### **A. [Informations supplémentaires](#page-60-0) 47**

[Fichiers système modifiés](#page-60-1) 47

[Messages d'erreur](#page-61-0) utinstall 48

**[Index](#page-64-0) 51**

# Figures

- [FIGURE](#page-15-0) 1-1 Organigramme d'installation et de mise à niveau 2
- [FIGURE](#page-16-1) 1-2 Organigramme de configuration réseau 3
- [FIGURE](#page-48-1) 6-1 Réseau Sun Ray dédié, privé et sans routage 35
- [FIGURE](#page-49-0) 6-2 Réseau partagé avec des unités de bureau Sun Ray sans routage 36
- [FIGURE](#page-49-1) 6-3 Réseau partagé avec routage 36

# Tableaux

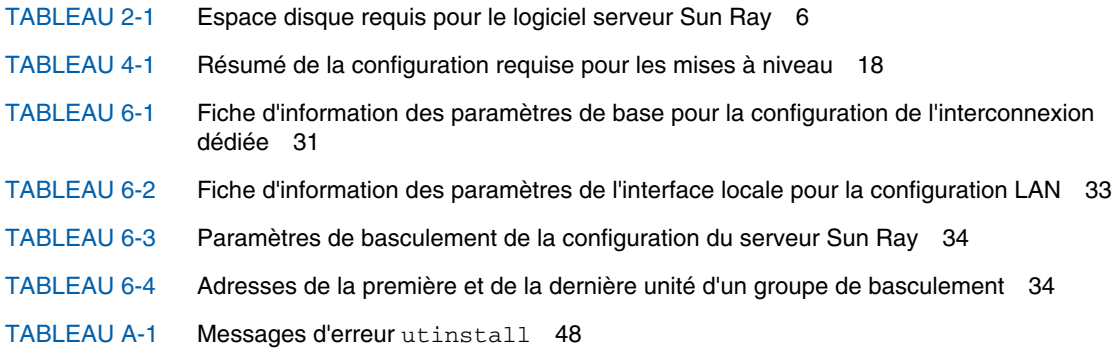

## <span id="page-10-0"></span>Préface

Le *Guide d'installation et de configuration du logiciel serveur Sun Ray 4.0 pour le système d'exploitation Linux* contient des instructions relatives à l'installation, la mise à niveau et la configuration d'un système d'unités de bureau Sun Ray*™* et de leur(s) serveur(s). Il a été rédigé pour les administrateurs système confirmés qui maîtrisent le paradigme informatique Sun Ray*™* et disposent d'une solide connaissance des réseaux. Il sera également fort utile à toute personne désireuse de personnaliser un système Sun Ray.

## Avant de lire ce document

Le présent manuel suppose que vous avez accès au CD du logiciel serveur Sun Ray 4.0 ou à ESD (Electronic Software Download).

## Organisation de ce manuel

Le [chapitre](#page-14-3) 1 décrit brièvement l'installation, la mise à niveau et la configuration. Il propose en outre deux organigrammes qui vous aideront à mettre en service la dernière version du logiciel serveur Sun Ray.

Le [chapitre](#page-18-1) 2 décrit les conditions requises pour l'installation.

Le [chapitre](#page-26-2) 3 détaille les étapes du processus d'installation.

Le [chapitre](#page-30-2) 4 décrit les opérations préliminaires à effectuer avant la mise à niveau de versions antérieures du logiciel serveur Sun Ray. Il inclut une brève présentation des groupes de basculement.

Le [chapitre](#page-38-1) 5 détaille les étapes du processus de mise à niveau.

Le [chapitre](#page-42-2) 6 décrit la configuration requise. Il inclut une brève présentation de la topologie des réseaux et un jeu de fiches d'information.

Le [chapitre](#page-50-1) 7 détaille les étapes du processus de configuration.

L'[annexe](#page-60-2) A regroupe tous les éléments qui n'appartenaient pas réellement aux chapitres précédents, y compris, entre autres, les messages d'erreur du script d'installation.

Ce manuel comporte également un index.

# Utilisation des commandes UNIX

Ce document ne contient pas d'informations sur les commandes et les procédures  $UNIX<sup>®</sup>$  de base, telles que l'arrêt et le démarrage du système ou la configuration des périphériques. Il contient en revanche des informations sur certaines commandes spécifiques du système Sun Ray.

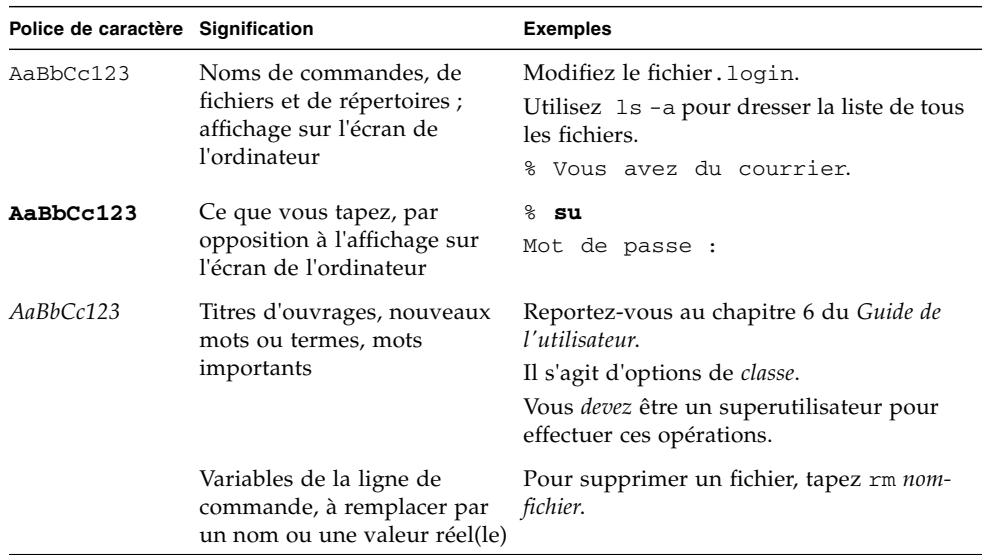

# Conventions typographiques

## Invites de shell

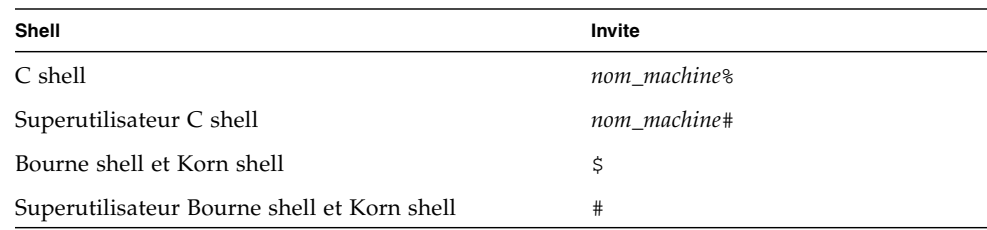

## Documentation connexe

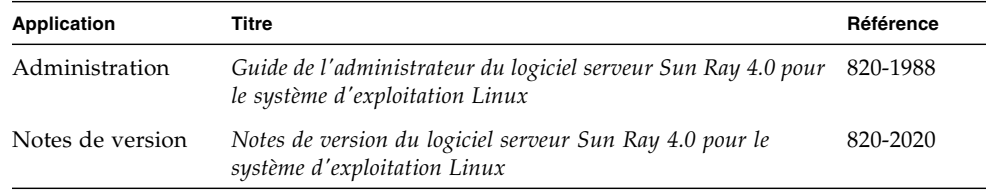

## Accès à la documentation Sun

Vous pouvez consulter, imprimer ou acquérir une large sélection de documents Sun (versions traduites comprises) à l'adresse suivante :

<http://docs.sun.com>

# Vos commentaires sont les bienvenus

Dans le souci d'améliorer notre documentation, nous vous invitons à nous faire parvenir vos commentaires et vos suggestions. Vous pouvez nous les envoyer par e-mail à :

#### <docfeedback@sun.com>

N'oubliez pas d'indiquer le numéro de référence de votre document (820-2002) dans l'espace réservé à l'objet de votre courrier électronique.

<span id="page-14-3"></span><span id="page-14-0"></span>CHAPITRE **1**

## Présentation

Ce guide explique comment installer, mettre à niveau, configurer et supprimer le logiciel serveur Sun Ray™ 4.0. Il contient également les instructions de mise à niveau vers la version appropriée de Linux.

On suppose que le lecteur maîtrise les commandes Linux de base et qu'il dispose d'une solide expérience dans le domaine de la configuration et de l'administration des réseaux. Les informations et les procédures techniques sont présentées via une interface de ligne de commande.

L'organigramme d'installation ([FIGURE](#page-15-0) 1-1) et l'organigramme de configuration réseau ([FIGURE](#page-16-1) 1-2) font la synthèse des tâches à effectuer. Les procédures expliquées dans ce guide peuvent aider à éviter des problèmes inutiles lors de l'installation, de la mise à niveau ou de la configuration des systèmes Sun Ray.

## <span id="page-14-1"></span>Formats des supports

Le logiciel serveur Sun Ray 4.0 est disponible sur CD-ROM et ESD (Electronic Software Download). Si vous téléchargez le logiciel électroniquement, lorsque les instructions et procédures de ce guide se réfèrent au répertoire image du CD-ROM, vous devrez considérer à la place le répertoire de l'image du répertoire de téléchargement. Les commandes lancées dans l'un ou l'autre de ces systèmes de fichiers devraient s'exécuter correctement.

## <span id="page-14-2"></span>Organigramme d'installation

L'organigramme ci-après indique les décisions clés que vous devez prendre avant d'effectuer une installation ou une mise à niveau.

<span id="page-15-0"></span>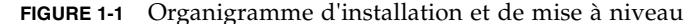

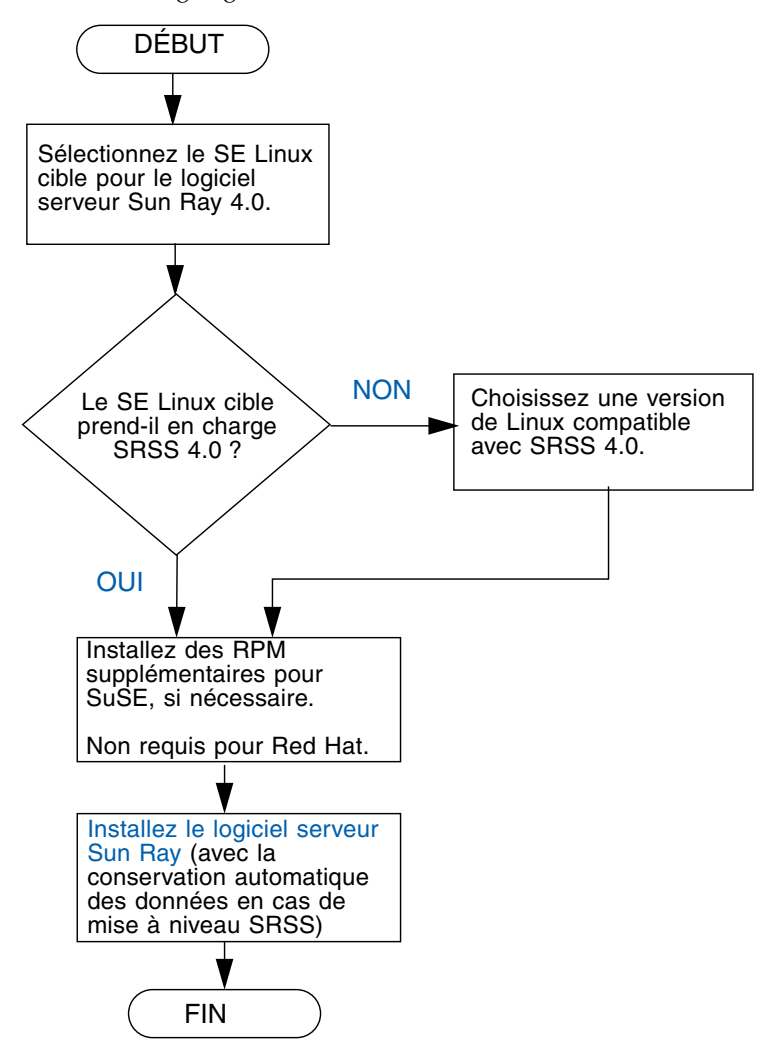

- Si vous installez le logiciel serveur Sun Ray pour la première fois, reportez-vous à la section [« Préparation de l'installation](#page-18-2) », page 5.
- Si vous mettez le logiciel serveur Sun Ray à niveau, reportez-vous à la section « [Préparation de la mise à niveau du logiciel serveur Sun Ray](#page-30-3) », page 17.
- Si vous créez un groupe de basculement pour les serveurs Sun Ray nouveaux et existants, reportez-vous à la section [« Configuration de la hiérarchie des serveurs](#page-57-1)  Sun Ray [», page](#page-57-1) 44.

# <span id="page-16-0"></span>Organigramme de configuration réseau

L'organigramme ci-après indique les décisions clés que vous devez prendre avant de configurer les serveurs et les unités de bureau Sun Ray sur un réseau, ou avant de configurer un réseau pour une utilisation de Sun Ray.

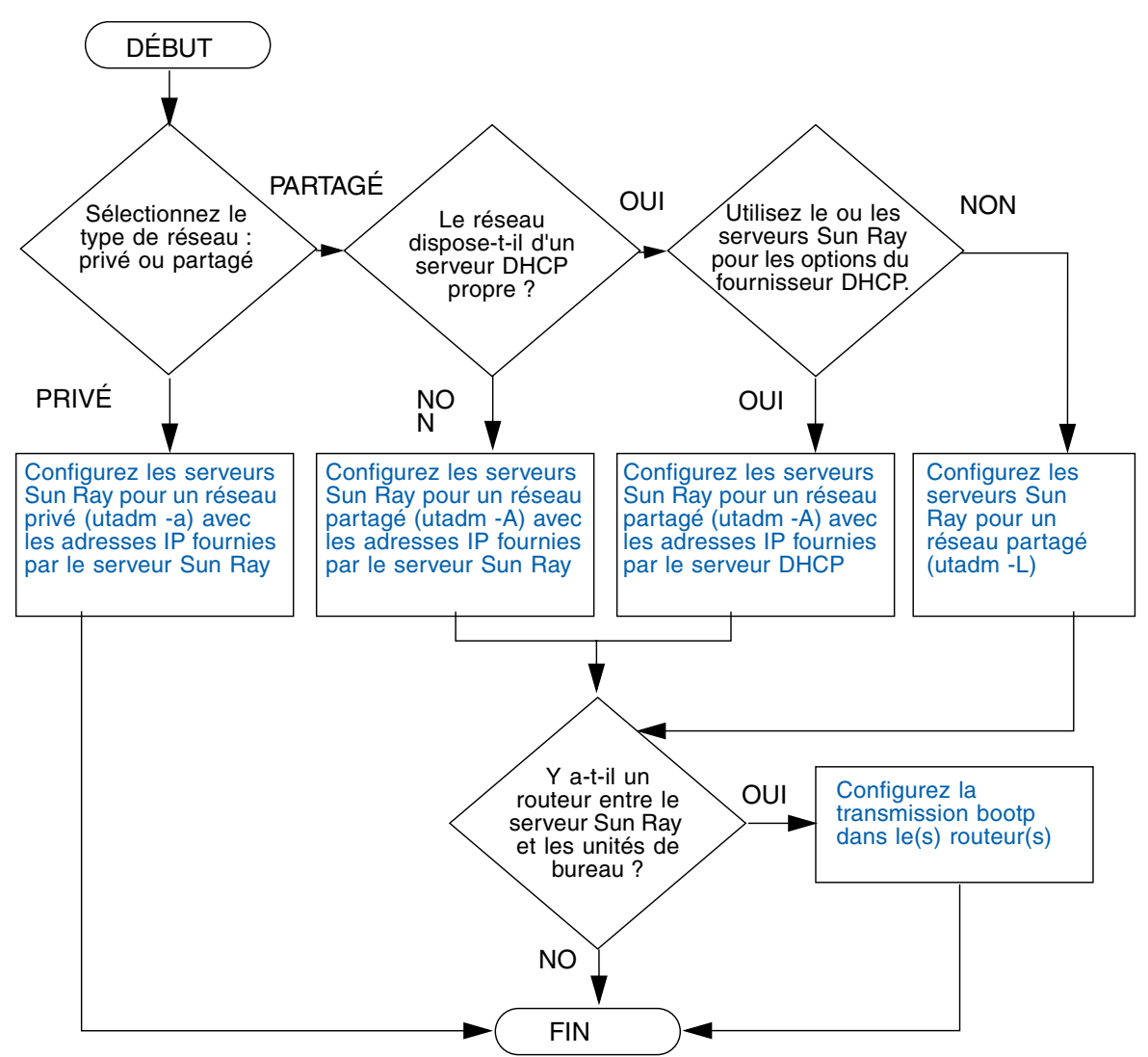

<span id="page-16-1"></span>**FIGURE 1-2** Organigramme de configuration réseau

## <span id="page-18-2"></span><span id="page-18-1"></span><span id="page-18-0"></span>Préparation de l'installation

Le processus d'installation est simple et rapide. Cependant, vérifiez bien la configuration requise avant d'installer le logiciel serveur Sun Ray 4.0. Ce chapitre explique comment procéder.

Les sujets traités dans ce chapitre sont les suivants :

- [« Configuration matérielle requise](#page-19-0) », page 6
- [« Configuration logicielle requise](#page-20-0) », page 7

Avant d'installer le logiciel serveur Sun Ray, vous devez effectuer les vérifications suivantes :

■ Vérifiez l'environnement d'exploitation.

Assurez-vous que le système d'exploitation souhaité s'exécute sur votre système.

■ Vérifiez la configuration système requise.

Vous devez déterminer si les systèmes sur lesquels vous prévoyez d'installer le logiciel présentent les configurations matérielle et logicielle requises.

**Remarque –** À la différence des versions précédentes, le script utinstall n'ajoute pas automatiquement les informations sur Sun Ray aux services crontab, syslog et PAM. Les informations sont ajoutées après la première réinitialisation consécutive à l'installation ou à la mise à niveau.

# <span id="page-19-3"></span><span id="page-19-0"></span>Configuration matérielle requise

### <span id="page-19-1"></span>Espace disque

L'installation standard du logiciel serveur Sun Ray nécessite au moins 95 Mo d'espace disque. Le [TABLEAU](#page-19-2) 2-1 répertorie les caractéristiques de l'espace disque requis pour certains répertoires spécifiques.

<span id="page-19-5"></span>

| Produit                                       | Chemin d'installation par<br>défaut | <b>Espace requis</b>                                                                                                    |
|-----------------------------------------------|-------------------------------------|----------------------------------------------------------------------------------------------------|
| Logiciel<br>Sun Ray<br>de base                |                                     | 1 Mo                                                                                                    |
|                                               | /opt                                | $20 \text{ Mo}$                                                                                                    |
|                                               | /var/log                            | 1 Mo                                                                                                    |
|                                               | /var/tmp                            | $5\ \mathrm{Mo}$                                                                                                    |
|                                               | /var/opt/SUNWut                     | Laissez suffisamment d'espace disque pour les<br>fichiers journaux.                                                                                                    |
| Magasin<br>de<br>données<br>Sun Ray<br>3.0    | /opt/SUNWut/srds                    | 4 Mo dans /opt                                                                                                    |
|                                               | /etc/opt                            | $0.1$ Mo dans /etc                                                                                                    |
|                                               | /var/opt/SUNWut/srds                | Laissez suffisamment d'espace disque pour le<br>magasin de données et les fichiers journaux. 1 000<br>entrées nécessitent environ 1,5 Mo d'espace disque,<br>64 Mo de RAM et 128 Mo d'espace de swap. |
| JRE $1.5 \text{ ou}$<br>version<br>ultérieure |                                     | $60$ Mo                                                                                                    |

<span id="page-19-4"></span><span id="page-19-2"></span>**TABLEAU 2-1** Espace disque requis pour le logiciel serveur Sun Ray

**Remarque –** La configuration serveur préconisée inclut approximativement 50-100 Mo d'espace de swap par utilisateur.

# <span id="page-20-3"></span><span id="page-20-0"></span>Configuration logicielle requise

### <span id="page-20-1"></span>Java Runtime Environment (JRE)

SRSS 4.0 requiert la version 1.5 ou une version ultérieure de JRE. La dernière version de Java est disponible à l'adresse suivante : <http://java.sun.com/j2se>

La version 1.5 de JRE est également disponible sur le CD de SRSS 4.0, dans le répertoire Supplemental.

### <span id="page-20-2"></span>Machine virtuelle java (JVM) serveur ou client

Par défaut, J2SE 5.0 exécuté sur les ordinateurs serveur (ceux dotés d'au moins deux CPU et deux Go de mémoire physique) utilise une JVM serveur plutôt qu'une JVM client pour les applications Java. Les options par défaut de la JVM serveur sont également paramétrées pour des applications Java de type serveur. La combinaison de ces réglages par défaut produit une occupation mémoire importante et prolonge le temps de démarrage, deux éléments non souhaitables pour des applications Java dans un environnement multiutilisateur.

Utilisez l'option -client de la commande java pour spécifier la JVM client pour les applications utilisateur Java sur le serveur Sun Ray. Pour de plus amples informations, consultez :

<http://java.sun.com/j2se/1.5.0/docs/guide/vm/server-class.html>

**Remarque –** La JVM 64 bits étant une machine virtuelle serveur uniquement, il est préférable d'utiliser la JVM 32 bits, même sur des systèmes 64 bits.

### <span id="page-21-0"></span>Versions du système d'exploitation Linux

Le logiciel serveur Sun Ray 4.0 est exécuté sous :

- SuSE Linux Enterprise Server (SLES) 9, avec le SP3 (Service Pack3) ou ultérieure
- Red Hat Enterprise Linux Advanced Server (RHEL AS) 4 Mise à jour 3.

### <span id="page-21-1"></span>SuSE Linux Enterprise Server (SLES) 9

Tous les modules doivent être installés. Pendant l'installation, sélectionnez Full Selection au niveau de l'écran de sélection de logiciel, puis ajoutez tftp.

**Remarque –** Service Pack 3 (ou version ultérieure) doit être installé.

### <span id="page-21-2"></span>Red Hat Enterprise Linux Advanced Server (RHEL AS) 4, mise à jour 3

Tous les modules doivent être installés. Il est donc préférable de configurer le serveur Sun Ray sur un système doté de tous les modules de RHEL AS 4.

Pendant l'installation, sélectionnez l'option Customize, puis cochez la case Everything dans le panneau Package Selection.

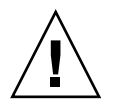

**Attention –** Le script d'installation Red Hat vous demande s'il doit lancer une console graphique. Répondez Yes. Dans le cas contraire, les scripts de démarrage Sun Ray et d'initialisation X risquent de ne pas fonctionner.

## <span id="page-22-1"></span><span id="page-22-0"></span>Configuration requise pour le serveur Web de l'interface graphique d'administration de Sun Ray

L'outil d'administration de Sun Ray (interface graphique d'administration) requiert l'installation et l'exécution d'un serveur Web sur chaque serveur Sun Ray. La logique de rendu CGI précédemment utilisée ayant été complètement supprimée, la nouvelle interface d'administration doit être hébergée dans un conteneur Web prenant en charge les spécifications Servlet 2.4 et JavaServer Pages™ 2.0. Le conteneur Web Apache Tomcat 5.5 met en œuvre ces normes et s'exécute sur tout système d'exploitation doté de Java Runtime Environment (JRE).

Le script utconfig vous invite à spécifier l'emplacement d'un serveur HTTP Apache Tomcat et vous demande s'il doit être configuré automatiquement.

- Si vous spécifiez le chemin d'accès et répondez Yes, il est configuré automatiquement.
- Si vous répondez No, la configuration est stockée dans /etc/opt/SUNWut/http/http.conf. Vous pouvez ensuite utiliser ce fichier pour configurer le serveur HTTP manuellement.

Une archive Apache Tomcat 5.5 est incluse dans l'image du logiciel serveur Sun Ray 4.0, sous Supplemental/Apache\_Tomcat. La version la plus récente de Tomcat 5.5 peut être téléchargée depuis <http://tomcat.apache.org>.

Par défaut, le script de configuration de Sun Ray utilise le port 1660 pour l'outil d'administration de Sun Ray (interface graphique d'administration). Si ce port n'est pas disponible, vous pouvez en configurer un nouveau en exécutant le script utconfig.

### <span id="page-23-0"></span>▼ Installation d'Apache Tomcat

Si Tomcat 5.5 est déjà installé sur votre système, vous pouvez ignorer la procédure ci-après et spécifier le chemin d'accès, si nécessaire, pendant la configuration (reportez-vous à la section [« Configurez le logiciel serveur Sun Ray](#page-55-1) », page 42).

#### **1. En tant que superutilisateur, ouvrez une fenêtre Shell sur le serveur Sun Ray.**

% **su -**

**2. Passez au répertoire** Apache\_Tomcat**, par exemple :**

# **cd /cdrom/cdrom0/Supplemental/Apache\_Tomcat**

**3. Effectuez l'extraction de l'archive Tomcat dans un répertoire approprié, tel que**  /opt **:**

# **tar -xvz -C /opt -f apache-tomcat-5.5.20.tar.gz**

L'archive Tomcat utilise des extensions GNU tar et doit être détarée avec une version compatible GNU de la commande tar.

**4. Par commodité, vous pouvez créer un lien symbolique vers l'installation de façon à simplifier les mises à jour Tomcat futures :**

# **ln -s /opt/apache-tomcat-5.5.20 /opt/apache-tomcat**

### <span id="page-24-7"></span><span id="page-24-2"></span><span id="page-24-0"></span>Navigateur Web requis

Pour afficher l'outil d'administration de Sun Ray (interface graphique d'administration), un navigateur Web doit être installé sur le système utilisé, par exemple Netscape™ Communicator ou Mozilla.

La dernière version du navigateur Mozilla est disponible à l'adresse suivante : <http://www.mozilla.org/download.html>

La dernière version du navigateur Web Netscape Communicator est disponible à l'adresse suivante : <http://www.netscape.com/download>

### <span id="page-24-8"></span><span id="page-24-5"></span><span id="page-24-1"></span>Port requis pour le magasin de données Sun Ray

<span id="page-24-6"></span><span id="page-24-4"></span><span id="page-24-3"></span>Si un serveur LDAP (Lightweight Data Access Protocol) existe déjà sur le serveur Sun Ray, ce dernier peut cohabiter avec le magasin de données Sun Ray, à condition toutefois de ne pas utiliser le port 7012 réservé au magasin de données Sun Ray.

## <span id="page-26-2"></span><span id="page-26-0"></span>Installation

Ce chapitre contient des instructions pour l'installation du logiciel serveur Sun Ray. Si vous procédez à une *mise à niveau* du logiciel serveur Sun Ray à partir d'une version antérieure, reportez-vous à la section [« Préparation de la mise à niveau du](#page-30-3)  [logiciel serveur Sun Ray](#page-30-3) », page 17.

### <span id="page-26-3"></span><span id="page-26-1"></span>▼ Installation du logiciel serveur Sun Ray

Si vous avez déjà installé le contenu du CD-ROM du logiciel serveur Sun Ray 4.0 localement ou à partir d'un serveur distant, ou si vous avez extrait les fichiers ESD dans un répertoire image, commencez à l'[étape](#page-26-4) 3.

**1. En tant que superutilisateur, ouvrez une fenêtre Shell sur le serveur Sun Ray.**

**Astuce –** Pour éviter toute erreur de script d'installation pouvant résulter de l'application de paramètres d'environnement utilisateur, exécutez l'une des commandes suivantes pour établir la connexion du superutilisateur à la place de la commande su utilisée sans arguments :

% **su -**

% **su - root**

#### **2. Insérez le CD-ROM du logiciel serveur Sun Ray 4.0.**

Si une fenêtre de gestionnaire de fichiers s'ouvre, fermez-la. La fenêtre CD-ROM du gestionnaire de fichiers n'est pas nécessaire pour procéder à l'installation.

#### <span id="page-26-4"></span>**3. Passez au répertoire image. Exemple :**

#### # **cd /cdrom/cdrom0**

#### **4. Installez le logiciel serveur Sun Ray :**

#### <span id="page-27-2"></span># **./utinstall**

Le processus d'installation commence. Le script affiche d'abord le texte du contrat de licence des logiciels Sun et vous invite à en accepter les conditions.

#### **a. Après avoir examiné le contrat de licence, répondez** y **(oui) à l'invite.**

<span id="page-27-1"></span><span id="page-27-0"></span>Le script utinstall vérifie les composants SRSS déjà installé et affiche les résultats.

■ Il vous invite ensuite à autoriser la suppression d'un GDM (Gnome Display Manager, ou gestionnaire d'affichage de Gnome) existant et de le remplacer par un GDM amélioré et optimisé pour le logiciel serveur Sun Ray.

#### **b. Répondez** y **(oui) à l'invite.**

Il vous invite ensuite à approuver l'installation des environnements linguistiques admin L10N.

#### **c. Répondez** y **(oui) à l'invite.**

Il vous demande enfin l'emplacement de Java Runtime Environment, version 1.5 ou version ultérieure.

**Astuce –** Assurez-vous d'utiliser un environnement JRE de 32 bits avec un système d'exploitation de 32 bits aussi bien qu'avec un système d'exploitation de 64 bits.

Si vous répondez y (oui) à l'invite, l'installation de SRSS continue. En cas de réponse incorrecte, le script vous invite à spécifier le chemin d'accès correct.

#### **d. Répondez** y **(oui) à l'invite.**

Le script utinstall se termine. Un fichier journal horodaté est disponible à l'emplacement suivant :

/var/log/utinstall.*année\_mois\_jour\_heure*:*minutes*:*secondes*.log

**Remarque –** Pour obtenir la liste des messages d'erreur utinstall, reportez-vous à la section [« Messages d'erreur](#page-61-2) utinstall », page 48.

**Astuce –** Consultez le fichier journal. De nombreux problèmes d'installation trop souvent négligés y sont rapportés.

**5. Si ce n'est pas déjà fait, redémarrez le serveur Sun Ray avant d'essayer d'exécuter** utadm **ou** utconfig**.**

# **sync;sync;init 6**

**6. Pour obtenir des instructions relatives à la préparation de la configuration et à la réinitialisation du serveur Sun Ray, reportez-vous à la section** [« Préparation](#page-42-3)  [de la configuration](#page-42-3) », page 29**.**

Si d'autres systèmes requièrent l'installation du logiciel, répétez les tâches appropriées pour chacun de ces systèmes.

<span id="page-30-2"></span><span id="page-30-0"></span>CHAPITRE **4**

# <span id="page-30-3"></span>Préparation de la mise à niveau du logiciel serveur Sun Ray

Ce chapitre décrit les opérations préliminaires à la *mise à niveau* à partir de versions antérieures du logiciel serveur Sun Ray.

Les sujets traités dans ce chapitre sont les suivants :

- [« Conditions](#page-30-1) », page 17
- [« Groupes de basculement](#page-31-0) », page 18
- [« Conservation des données de configuration](#page-33-1) », page 20
- [« Annulation de la configuration du serveur Sun Ray](#page-35-0) », page 22
- [« Suppression du logiciel](#page-36-0) », page 23

## <span id="page-30-4"></span><span id="page-30-1"></span>Conditions

Pour mettre à niveau le logiciel serveur Sun Ray actuellement installé, vous devez posséder un contrat de service pour le logiciel serveur Sun Ray qui vous donne droit aux mises à niveau, ou acquérir une nouvelle licence d'utilisation du logiciel serveur Sun Ray 4.0.

**Remarque –** Avant de mettre le logiciel serveur Sun Ray à niveau, informez les utilisateurs de vos projets et demandez-leur de mettre fin à leurs sessions. En effet, lors de la procédure de mise à niveau, toutes les sessions actives ou suspendues sont perdues.

À l'inverse des versions précédentes, le script utinstall pour SRSS 4.0 n'ajoute pas automatiquement les informations relatives à Sun Ray aux services crontab, syslog, et PAM. Les informations sont ajoutées après la première réinitialisation consécutive à l'installation ou à la mise à niveau.

Le tableau ci-après résume la configuration requise pour les mises à niveau.

<span id="page-31-1"></span>**TABLEAU 4-1** Résumé de la configuration requise pour les mises à niveau

1. Conservez la configuration. Pour mettre à niveau une ancienne version du logiciel serveur Sun Ray, vous devez préserver manuellement la configuration Sun Ray existante. Reportezvous à la section [« Conservation des données de configuration](#page-33-1) », page 20.

2. Exécutez utadm -l et prenez note de la configuration de tous les sous-réseaux Sun Ray existants, puis exécutez utadm -r pour annuler la configuration de toutes les interfaces actives Sun Ray et supprimer toutes les entrées Sun Ray du magasin de données de configuration.

3. Mettez à niveau le logiciel serveur Sun Ray. Reportez-vous à la section [« Mise à niveau du](#page-39-2)  [serveur Sun Ray](#page-39-2) », page 26.

**Remarque –** Il est inutile de désinstaller le logiciel serveur Sun Ray en place pour effectuer la mise à niveau si vous ne mettez pas à niveau la version du système d'exploitation.

## <span id="page-31-2"></span><span id="page-31-0"></span>Groupes de basculement

En configurant deux serveurs Sun Ray ou plus en un groupe de basculement, vous pouvez réduire l'interruption de la disponibilité des nouveaux services en cas de panne d'un serveur. Si vous envisagez de regrouper des serveurs Sun Ray existants en un groupe de basculement, tenez compte des points suivants :

■ Avant de mettre à niveau un serveur donné, assurez-vous que les utilisateurs des unités de bureau Sun Ray mettent fin à leurs sessions.

**Astuce –** Ne mettez pas à niveau tous les serveurs d'une configuration importante en une fois. Procédez plutôt par groupes de un ou deux serveurs jusqu'à ce qu'ils soient tous mis à niveau.

- <span id="page-31-3"></span>■ Pour de meilleurs résultats avec des groupes de quatre serveurs ou plus, configurez le serveur principal pour ne servir que le magasin de données Sun Ray. De plus, configurez les serveurs secondaires pour servir à la fois directement les utilisateurs et le magasin de données.
- Pour bénéficier des nouvelles fonctionnalités de SRSS 4.0, ne mélangez pas différentes versions du logiciel serveur Sun Ray au sein d'un groupe de basculement. Les groupes de basculement qui utilisent plusieurs versions du logiciel disposent uniquement des fonctionnalités de la plus ancienne version.
- L'interface graphique d'administration ne permet pas de redémarrer ou de réinitialiser les services Sun Ray avec des serveurs présentant différentes versions de Sun Ray. Ainsi, même si vous utilisez l'interface graphique d'administration pour redémarrer tous les serveurs d'un groupe de basculement qui exécutent SRSS 4.0, redémarrez ou réinitialisez manuellement les serveurs Sun Ray exécutant des versions antérieures de SRSS.
- <span id="page-32-2"></span><span id="page-32-1"></span><span id="page-32-0"></span>■ Lorsque vous configurez un nouveau serveur avec utconfig, le magasin de données Sun Ray utilise par défaut le port 7012. Par contre, lorsque vous mettez à niveau un serveur Sun Ray existant, la version 3.0 du magasin de données Sun Ray continue à utiliser l'ancien port LDAP 389, ce qui peut donner lieu à des conflits de ports.
- Désactivez toutes les mises à jour de microprogramme jusqu'à ce que l'ensemble des serveurs d'un groupe de basculement soit mis à niveau. Par exemple :

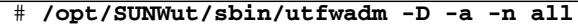

**Remarque –** Même si vous mettez à niveau un ou deux serveurs par semaine, attendez que tous les serveurs du groupe aient été mis à niveau avant de mettre à jour leur microprogramme.

■ Si votre configuration est une interconnexion privée dédiée, déconnectez le serveur de l'interconnexion Sun Ray.

**Remarque –** Reportez-vous à la section [« Configuration de la hiérarchie des](#page-57-1)  [serveurs Sun](#page-57-1) Ray », page 44 pour obtenir des instructions, et au chapitre 11 du *Guide de l'administrateur du logiciel serveur Sun Ray 4.0* pour une analyse plus générale des groupes de basculement, avec des schémas et des topologies de secours.

### ▼ Déconnexion du serveur Sun Ray de l'interconnexion

<span id="page-33-0"></span>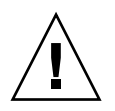

**Attention –** Cette procédure déconnecte les utilisateurs de leurs sessions sur le serveur Sun Ray. Assurez-vous qu'aucune session utilisateur n'est en cours avant de poursuivre.

- **1. En tant que superutilisateur, ouvrez une fenêtre Shell sur le serveur Sun Ray.**
- **2. Déconnectez le serveur Sun Ray de l'interconnexion Sun Ray :**

<span id="page-33-3"></span># **/opt/SUNWut/sbin/utadm -r**

- **3. Effectuez l'une des tâches suivantes :**
- Pour mettre à niveau ou réinstaller l'environnement d'exploitation, reportez-vous à la section [« Conservation des données de configuration](#page-33-1) », page 20.
- Sinon, reportez-vous à la section [« Mise à niveau du serveur Sun Ray](#page-39-2) », page 26.

# <span id="page-33-2"></span><span id="page-33-1"></span>Conservation des données de configuration

La conservation de votre configuration existante n'est pas obligatoire, mais recommandée.

<span id="page-33-4"></span>Le script utpreserve dans le répertoire image du logiciel serveur Sun Ray conserve les éléments suivants :

- Paramètres des utilisateurs X
- Magasin de données Sun Ray
- Fichiers de configuration du gestionnaire d'authentification
- Propriétés utslaunch
- Informations relatives aux groupes de basculement

<span id="page-33-5"></span>**Remarque –** Le script utpreserve ne sauvegarde pas *tous* les fichiers de configuration. Vous devez par conséquent configurer l'interface d'interconnexion Sun Ray et le serveur d'administration Sun Ray avec l'outil d'administration après la mise à niveau du logiciel serveur Sun Ray.

## <span id="page-34-0"></span>▼ Conservation de la configuration du serveur Sun Ray

Si vous avez déjà installé le contenu du CD-ROM du logiciel serveur Sun Ray 4.0 localement ou à partir d'un serveur distant, ou si vous avez extrait les fichiers ESD dans un répertoire image, commencez à l'[étape](#page-34-1) 3.

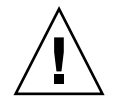

<span id="page-34-5"></span><span id="page-34-2"></span>**Attention –** L'exécution du script utpreserve arrête tous les services et démons Sun Ray, notamment le magasin de données Sun Ray. Toutes les sessions utilisateur prennent donc fin, qu'elles soient actives ou déconnectées. Avertissez-en les utilisateurs.

Selon la taille de votre configuration, cette procédure, mise à niveau du logiciel du système d'exploitation comprise, prendra de cinq minutes à plusieurs heures, voire plus.

- **1. En tant que superutilisateur, ouvrez une fenêtre Shell sur le serveur Sun Ray.**
- **2. Insérez le CD-ROM du logiciel serveur Sun Ray 4.0.**

Si une fenêtre de gestionnaire de fichiers s'ouvre, fermez-la. Elle n'est pas nécessaire pour l'installation.

<span id="page-34-1"></span>**3. Passez au répertoire image. Exemple :**

#### # **cd /cdrom/cdrom0**

**4. Conservez la configuration Sun Ray :**

#### <span id="page-34-4"></span># **./utpreserve**

Le script utpreserve vous avertit qu'il va arrêter tous les services Sun Ray et, par conséquent, toutes les sessions utilisateur, et vous demande s'il doit continuer.

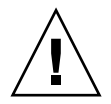

**Attention –** La réponse y met fin à toutes les sessions utilisateur, qu'elles soient actives ou déconnectées.

### **5. Répondez** y**.**

<span id="page-34-3"></span>Le script utpreserve :

- arrête les services Sun Ray et le démon du magasin de données Sun Ray ;
- répertorie les fichiers sauvegardés ;
- archive au format tar et compresse l'ensemble des fichiers de la liste sous le nom de fichier /var/tmp/SUNWut.upgrade/preserve\_*version*.tar.gz, où *version* est la version actuellement installée du logiciel serveur Sun Ray ;
- se termine, en indiquant qu'un fichier journal est disponible à l'emplacement suivant : /var/log/SUNWut/utpreserve.*année\_mois\_jour\_heures*:*minutes*:*secondes*.log, où *année*, *mois*, etc. sont des chiffres indiquant la date et l'heure auxquelles utpreserve a démarré.

**Astuce –** Consultez ce fichier journal. De nombreux problèmes d'installation trop souvent négligés y sont rapportés.

- recommande de copier le fichier /var/tmp/SUNWut.upgrade/preserve\_*version*.tar.gz à un emplacement sûr avant la mise à niveau du logiciel du système d'exploitation.
- **6. À l'aide de NFS, FTP ou d'un outil similaire, copiez le fichier**  /var/tmp/SUNWut.upgrade/preserve\_*version*.tar.gz **à un emplacement sûr sur un autre serveur.**
- **7. Effectuez une sauvegarde sur bande des systèmes de fichiers du serveur Sun Ray.**

# <span id="page-35-0"></span>Annulation de la configuration du serveur Sun Ray

Pour mettre le logiciel serveur Sun Ray à niveau, vous devez commencer par supprimer la configuration de duplication, puis annuler la configuration du serveur Sun Web.

- <span id="page-35-1"></span>▼ Annulation de la configuration du logiciel serveur Sun Ray
	- **1. En tant que superutilisateur, ouvrez une fenêtre Shell sur le serveur Sun Ray.**
	- **2. Supprimez la configuration de duplication :**

<span id="page-35-2"></span># **/opt/SUNWut/sbin/utreplica -u**

**3. Annulez la configuration du logiciel serveur Sun Ray :**

<span id="page-36-3"></span># **/opt/SUNWut/sbin/utconfig -u**

- **4. Répondez** y **à toutes les invites.**
- **5. Reportez-vous à la section Mise à niveau du serveur Sun Ray, page 21.**

## <span id="page-36-0"></span>Suppression du logiciel

**Remarque –** Les procédures suivantes ne sont *pas* requises pour l'installation ou la mise à niveau.

### <span id="page-36-1"></span>Suppression du logiciel serveur Sun Ray

<span id="page-36-2"></span>Pour supprimer le logiciel serveur Sun Ray dans sa totalité, suivez la procédure ci-après.

**1. Connectez-vous en tant que superutilisateur au logiciel serveur Sun Ray.**

Vous pouvez vous connecter localement ou à distance via la commande rlogin ou telnet.

**2. Ouvrez une fenêtre Shell et passez au répertoire suivant :**

# **cd /opt/SUNWut/sbin**

- **3. Si vous supprimez le logiciel serveur Sun Ray d'un serveur faisant partie d'un groupe de basculement, suivez les étapes a et b. Sinon, passez à l'**[étape](#page-37-0) 4**.** 
	- **a. Désactivez les téléchargements de microprogramme des unités de bureau Sun Ray :**
		- **i. Pour une interconnexion privée, utilisez la syntaxe suivante :**

# **./utfwadm -D -a -n all**

OU

**ii. Pour une configuration LAN, utilisez la syntaxe suivante :**

# **./utfwadm -D -a -n all**

**b. Supprimez la configuration de duplication :**

# **./utreplica -u**

<span id="page-37-0"></span>**4. Supprimez la ou les interfaces réseau Sun Ray :**

# **./utadm -r**

**5. Annulez la configuration du logiciel Sun Ray :**

# **./utconfig -u**

Répondez y à toutes les invites.

**6. Désinstallez le logiciel serveur Sun Ray :**

#### # **cd /**

# **/opt/SUNWut/sbin/utinstall -u**

Répondez y à toutes les invites.

**7. Répétez les étapes de cette sous-section pour tous les serveurs Sun Ray restants.**

## <span id="page-38-1"></span><span id="page-38-0"></span>Mise à niveau

Ce chapitre décrit la procédure à suivre pour *mettre à niveau* le logiciel serveur Sun Ray à partir de versions antérieures.

Les sujets traités dans ce chapitre sont les suivants :

■ [« Mise à niveau du serveur Sun Ray](#page-39-0) », page 26

**Astuce –** Pour éviter toute erreur de script, susceptible de se produire si les paramètres d'environnement utilisateur sont conservés, utilisez l'un des arguments suivants de la commande su.

% **su -**

% **su - root**

# <span id="page-39-2"></span><span id="page-39-0"></span>Mise à niveau du serveur Sun Ray

### <span id="page-39-1"></span>▼ Mise à niveau du serveur Sun Ray

**Astuce –** Si vous avez déjà installé le contenu du CD-ROM du logiciel serveur Sun Ray 4.0 localement ou à partir d'un serveur distant, ou si vous avez extrait les fichiers ESD dans un répertoire image, commencez à l'[étape](#page-39-3) 4.

- **1. En tant que superutilisateur, ouvrez une fenêtre Shell sur le serveur Sun Ray.**
- **2. À l'aide de NFS, FTP ou d'un outil similaire, renvoyez le fichier**  /var/tmp/SUNWut.upgrade/preserve\_*version*.tar.gz **au serveur Sun Ray.**
- **3. Insérez le CD-ROM du logiciel serveur Sun Ray 4.0.**

Si une fenêtre de gestionnaire de fichiers s'ouvre, fermez-la. Elle n'est pas nécessaire pour la mise à niveau.

<span id="page-39-3"></span>**4. Passez au répertoire image. Exemple :**

#### # **cd /cdrom/cdrom0**

**5. Mettez à niveau le logiciel serveur Sun Ray :**

#### <span id="page-39-4"></span># **./utinstall**

**Astuce –** Redémarrez le serveur Sun Ray lorsque le script utinstall vous y invite.

<span id="page-39-5"></span>Le script utinstall :

- vérifie les logiciels requis déjà installés ;
- <span id="page-39-6"></span>■ affiche un message indiquant les éléments détectés ;
- indique éventuellement qu'un changement de chiffrement est sur le point de se produire. Répondez y (oui) ;
- vous demande si vous voulez installer une interface graphique d'administration localisée ;
- vous indique qu'il va installer, mettre à niveau ou migrer les logiciels requis, puis attend confirmation. Répondez y (oui) ;
- supprime tous les logiciels Sun Ray précédents ;
- installe les applications logicielles requises :
	- le magasin de données Sun Ray
	- le serveur Sun Ray :

logiciel d'administration

pages de manuel en langue anglaise

logiciel de base

configuration

pilotes

- affiche une demande de réinitialisation du système ;
- se termine, en indiquant qu'un fichier journal est disponible dans /var/log/utinstall.*année\_mois\_date\_heure*:*minutes*:*secondes*.log où les valeurs affichées reprennent la date et l'heure auxquelles utinstall a été démarré.

**Remarque –** Pour une liste des messages d'erreur utinstall, reportez-vous à la section [« Messages d'erreur](#page-61-2) utinstall », page 48.

- **6. Exécutez la commande** utfwadm **pour mettre à jour le microprogramme des unités de bureau.**
	- **a. Pour les interconnexions dédiées, exécutez :**

# **utfwadm -A -a -n all**

**b. Pour les sous-réseaux LAN, exécutez :**

# **utfwadm -A -a -N all**

#### **7. Exécutez utfwsync :**

# **utfwsync -v**

Cette étape est obligatoire, même pour les serveurs autonomes.

**8. Pour des instructions sur la configuration et la réinitialisation du serveur Sun Ray, reportez-vous à la section** [« Configuration](#page-50-2) », page 37**.**

Si d'autres systèmes requièrent une mise à niveau logicielle, revenez à la section [« Conservation des données de configuration](#page-33-2) », page 20 et répétez les tâches appropriées pour chacun de ces systèmes.

## <span id="page-42-3"></span><span id="page-42-2"></span><span id="page-42-0"></span>Préparation de la configuration

Ce chapitre explique ce que vous devez faire avant de configurer le serveur Sun Ray.

Les sujets traités dans ce chapitre sont les suivants :

- [« Tâches de configuration](#page-42-1) », page 29
- [« Topologie de base du réseau](#page-48-0) », page 35
- [« Configuration des fiches d'information](#page-44-0) », page 31

## <span id="page-42-1"></span>Tâches de configuration

Pour configurer une nouvelle installation ou une mise à niveau du logiciel serveur Sun Ray :

1. Déterminez la topologie de votre réseau.

Les serveurs Sun Ray peuvent être déployés sur des réseaux privés ou partagés. Le déploiement du logiciel serveur Sun Ray sur des réseaux partagés, avec ou sans routage (LAN), offre de nombreux avantages aux utilisateurs, notamment les bureaux à la carte. Les réseaux partagés peuvent être configurés avec ou sans :

- <span id="page-42-5"></span><span id="page-42-4"></span>serveurs DHCP distincts
- transmission bootp

Si vous avez des doutes quant à l'un des aspects de votre configuration réseau, n'hésitez pas à consulter les responsables informatiques de votre entreprise. Pour plus d'informations, reportez-vous à la section « Déploiement sur des réseaux partagés », page 91 du *Guide de l'administrateur du logiciel serveur Sun Ray 4.0*.

2. Remplissez les [« Configuration des fiches d'information](#page-44-0) », page 31.

- 3. Configurez une interface d'interconnexion Sun Ray si vous n'avez pas besoin de la fonctionnalité Sun Ray sur un LAN. Reportez-vous à la section [« Configuration](#page-51-2)  [d'une interface d'interconnexion Sun Ray dédiée](#page-51-2) », page 38. Pour mettre en place une configuration LAN, reportez-vous à la section [« Configuration du serveur](#page-53-1)  [Sun Ray sur un LAN](#page-53-1) », page 40.
- 4. Configurez le logiciel serveur Sun Ray. Reportez-vous à la section [« Configurez le](#page-55-1)  [logiciel serveur Sun Ray](#page-55-1) », page 42.
- 5. Pour les groupes de basculement, configurez la hiérarchie des serveurs Sun Ray dans le groupe de basculement. Reportez-vous à la section [« Configuration de la](#page-57-1)  [hiérarchie des serveurs Sun](#page-57-1) Ray », page 44.
- 6. Synchronisez le microprogramme des unités de bureau Sun Ray. Reportez-vous à la section [« Synchronisation du microprogramme des unités de bureau Sun Ray](#page-58-2) », [page](#page-58-2) 45.
- 7. Après la configuration, réinitialisez le serveur Sun Ray. Reportez-vous à la section [« Réinitialisation du serveur Sun Ray](#page-59-1) », page 46.

Répétez cette séquence pour tous les serveurs Sun Ray d'un groupe de basculement.

**Remarque –** Lorsque le nom d'hôte ou l'adresse IP d'un serveur Sun Ray change, les interfaces doivent également être configurées, notamment lorsque le serveur Sun Ray est utilisé pour les services DHCP.

# <span id="page-44-0"></span>Configuration des fiches d'information

<span id="page-44-2"></span>Remplissez ces fiches d'information pour les avoir à disposition lors du processus de configuration proprement dit. Les valeurs indiquées en *italique* ne sont que des *exemples* et ne doivent *pas* être utilisées. Les valeurs données dans cette police sont les valeurs par défaut et peuvent être utilisées. Les exposants (7) renvoient à des notes qui figurent à la fin de la fiche d'information.

<span id="page-44-1"></span>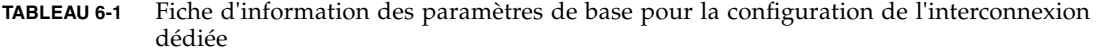

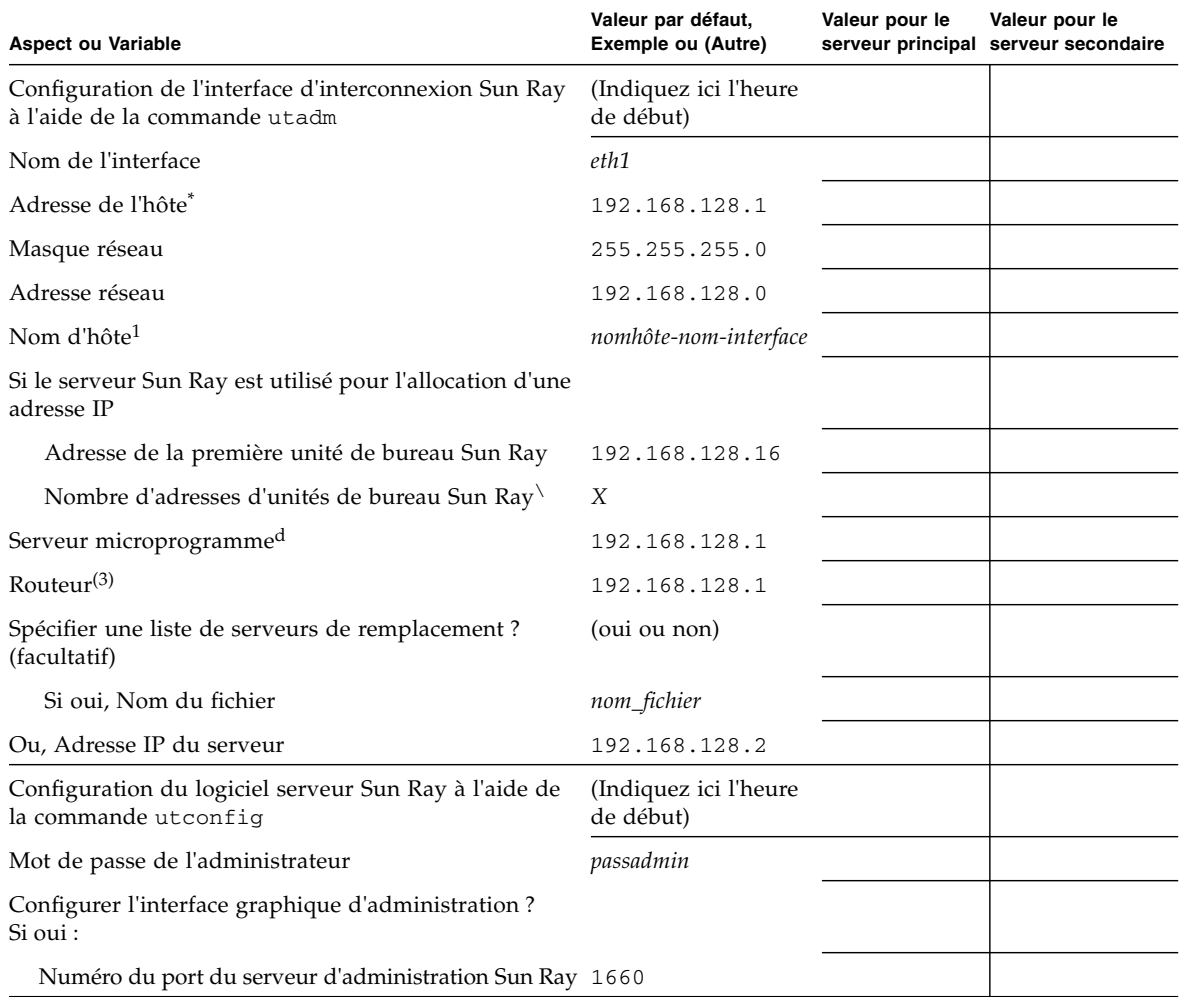

#### **TABLEAU 6-1** Fiche d'information des paramètres de base pour la configuration de l'interconnexion dédiée *(suite)*

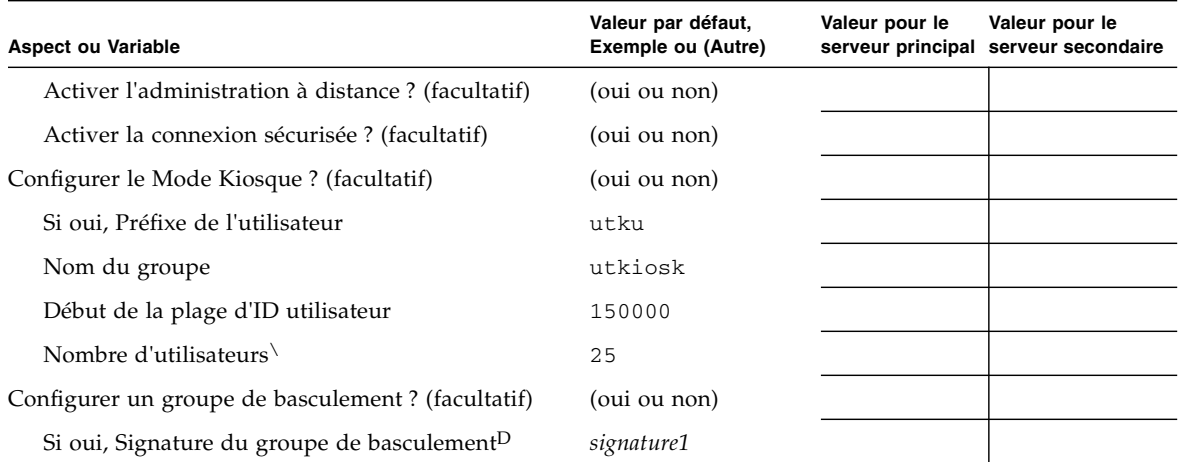

\* Ces valeurs sont différentes pour chaque serveur Sun Ray, même pour les serveurs appartenant à un même groupe de basculement.

\ Ces valeurs doivent être uniques pour les serveurs d'un même groupe de basculement. Les règles suivantes vous aideront à déterminer les adresses à attribuer aux différents serveurs Sun Ray :

\*  $X =$  (nombre d'unités de bureau/(nombre de serveurs - 1)) - 1

\* Adresse de la première unité pour le serveur principal = 192.168.128.16

\* Adresse de la dernière unité pour tous les serveurs = X + adresse de la première unité. Si l'adresse de la dernière unité est supérieure à 240, ramenez-la à 240.

\* Adresse de la première unité pour les serveurs secondaires = 1 + adresse de la dernière unité du serveur précédent. Si l'adresse de la première unité est supérieure à 239, configurez pour un réseau de classe B.

Exemple : 120 unités de bureau, 4 serveurs. X= 39

d Ces valeurs sont les mêmes que l'adresse de l'hôte d'interface par défaut.

 $\backslash\,$  La valeur entrée pour le nombre d'utilisateurs est la plus grande des deux suivantes : ∗ nombre total d'unités de bureau Sun Ray ; ∗ nombre total de sessions déconnectées et actives.

D Cette signature *doit* être la même pour chaque serveur Sun Ray d'un groupe de basculement. Elle doit contenir au moins un caractère numérique.

<span id="page-46-1"></span>Si vous configurez un serveur Sun Ray sur un LAN, utilisez la fiche d'information suivante :

<span id="page-46-0"></span>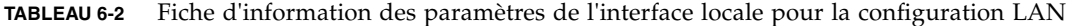

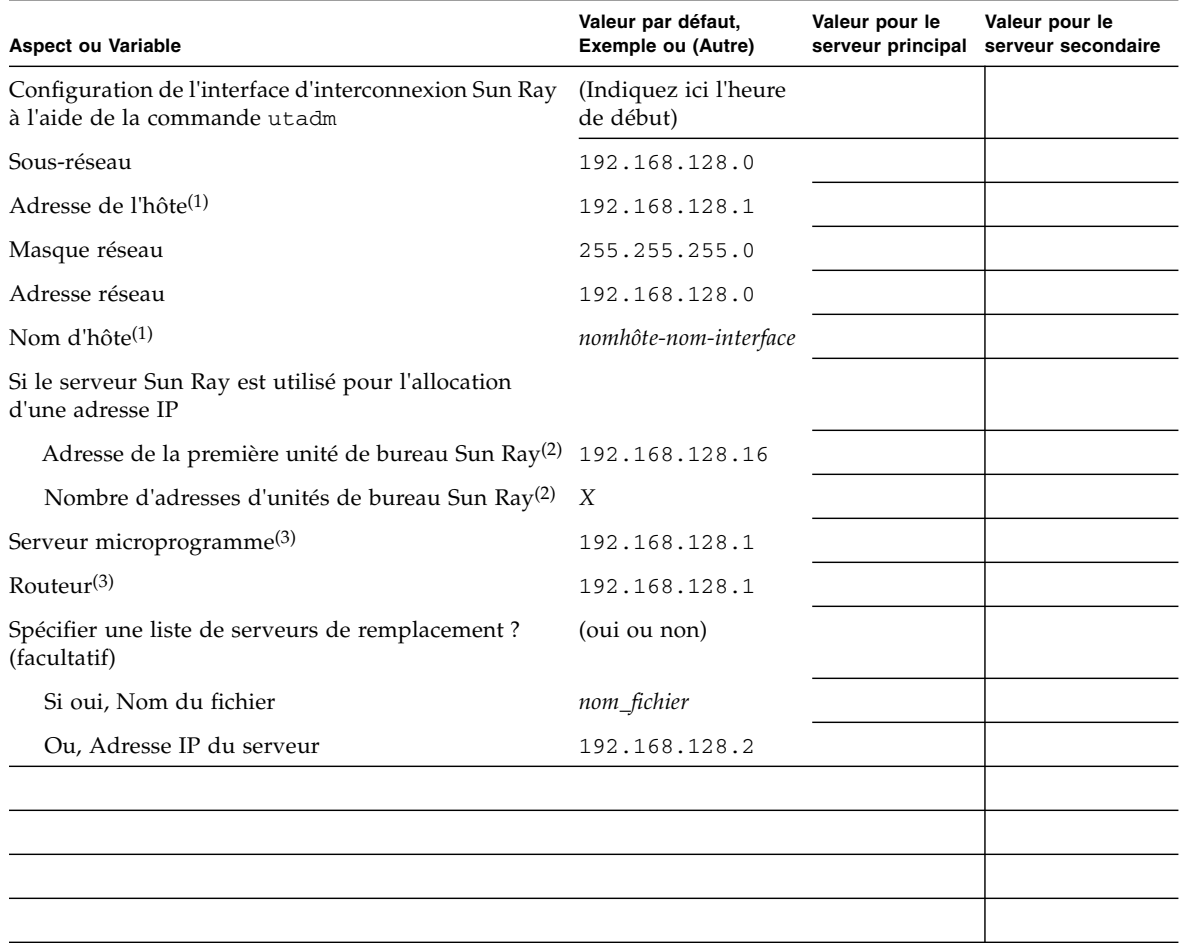

(1) Ces valeurs sont différentes pour chaque serveur Sun Ray, même pour les serveurs appartenant à un même groupe de basculement.

\* X = (nombre d'unités de bureau/(nombre de serveurs - 1)) - 1

\* Adresse de la première unité pour le serveur principal = 192.168.128.16

\* Adresse de la première unité pour les serveurs secondaires = 1 + adresse de la dernière unité du serveur précédent. Si l'adresse de la première unité est supérieure à 239, configurez pour un réseau de classe B.

Exemple : 120 unités de bureau, 4 serveurs. X= 39

(3) Ces valeurs sont les mêmes que l'adresse de l'hôte d'interface par défaut.

<sup>(2)</sup> Ces valeurs doivent être uniques parmi les serveurs d'un groupe de basculement. Les règles suivantes vous aideront à déterminer les adresses à attribuer aux différents serveurs Sun Ray :

<sup>\*</sup> Adresse de la dernière unité pour tous les serveurs = X + adresse de la première unité. Si l'adresse de la dernière unité est supérieure à 240, ramenez-la à 240.

<span id="page-47-4"></span><span id="page-47-2"></span>Si vous configurez un groupe de basculement, remplissez la partie suivante de la fiche d'information :

<span id="page-47-0"></span>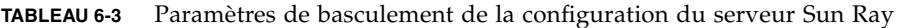

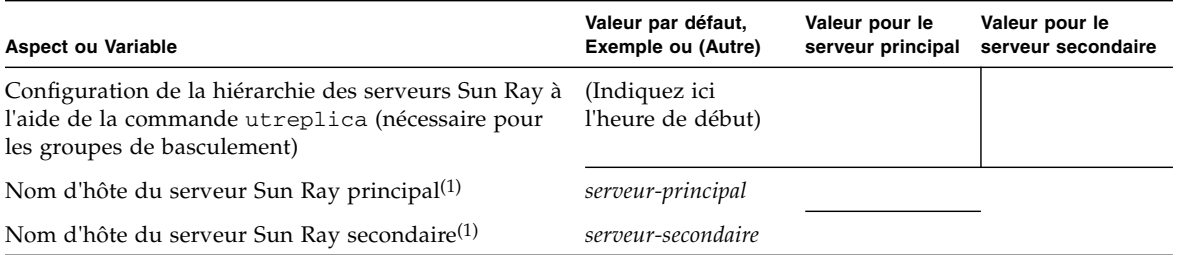

(1) Ces valeurs sont différentes pour chaque serveur Sun Ray, même pour les serveurs appartenant à un même groupe de basculement.

<span id="page-47-1"></span>**TABLEAU 6-4** Adresses de la première et de la dernière unité d'un groupe de basculement

| Serveur    | Adresse de la première unité | Adresse de la dernière unité |
|------------|------------------------------|------------------------------|
| Principal  | 192.168.128.16               | 192.168.128.55               |
| Secondaire | 192.168.128.56               | 192.168.128.95               |
| Secondaire | 192.168.128.96               | 192.168.128.135              |
| Secondaire | 192.168.128.136              | 192.168.128.175              |

<span id="page-47-3"></span>**Astuce –** Si vous oubliez la plage d'adresses, répertoriez les adresses que vous avez spécifiés à l'aide de la commande utadm -l, ou imprimez-les à l'aide de la commande utadm -p.

# <span id="page-48-2"></span><span id="page-48-0"></span>Topologie de base du réseau

Avant de configurer un serveur Sun Ray sur un réseau partagé, vous devez connaître la configuration de base du réseau. Les figures qui suivent illustrent, de façon simplifiée, les types les plus courants.

<span id="page-48-1"></span>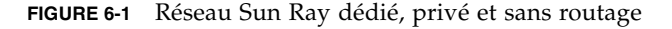

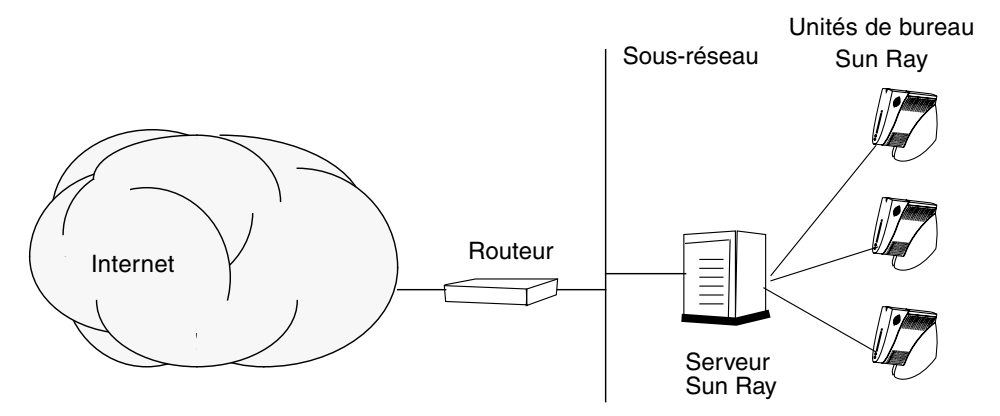

<span id="page-48-3"></span>Contrairement aux configurations de type réseau privé, les configurations de type réseau partagé avec des serveurs DHCP existants peuvent requérir une transmission bootp pour fonctionner correctement avec l'infrastructure réseau existante.

De nombreuses configurations plus récentes ressembleront à la figure suivante, qui illustre un réseau partagé avec des unités de bureau Sun Ray sans routage.

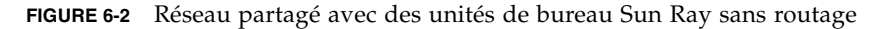

<span id="page-49-0"></span>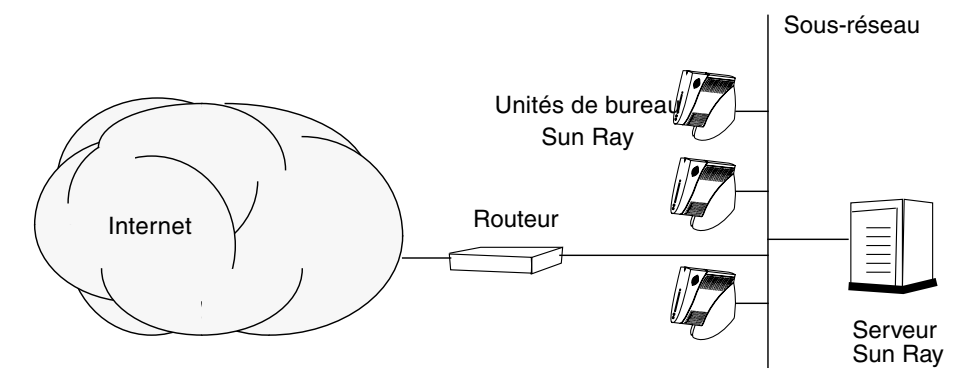

Certaines nouvelles configurations utilisent des réseaux partagés avec routage, comme illustré de façon simplifiée sur la figure suivante.

<span id="page-49-1"></span>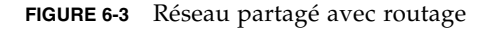

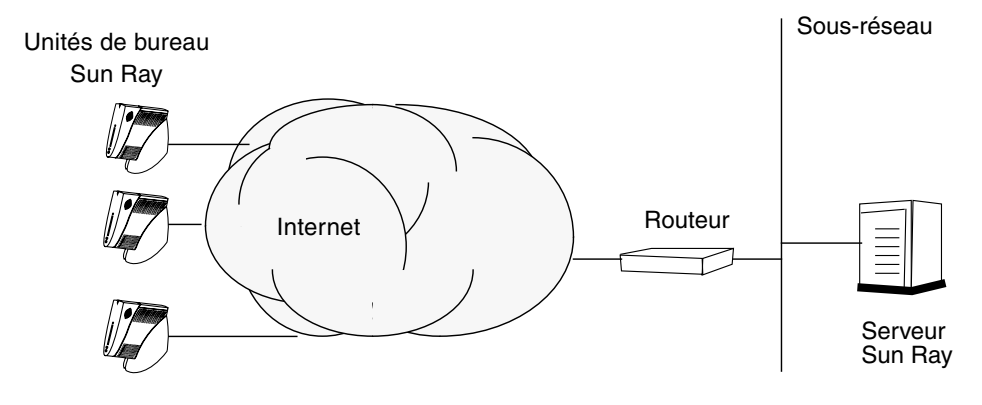

**Remarque –** En cas de doute quant au modèle de réseau qui se rapproche le plus de votre site, demandez de l'aide aux responsables informatique de votre entreprise.

# <span id="page-50-2"></span><span id="page-50-1"></span><span id="page-50-0"></span>Configuration

Ce chapitre explique comment configurer le serveur Sun Ray. Les procédures traitées dans ce chapitre sont les suivantes :

- [« Configuration d'une interface d'interconnexion Sun Ray dédiée](#page-51-1) », page 38
- [« Configuration du serveur Sun Ray sur un LAN](#page-53-0) », page 40
- [« Activation/désactivation de la connexion LAN Sun Ray](#page-54-0) », page 41
- [« Configurez le logiciel serveur Sun Ray](#page-55-0) », page 42
- [« Configuration de la hiérarchie des serveurs Sun](#page-57-0) Ray », page 44
- [« Synchronisation des serveurs Sun Ray principal et secondaires](#page-58-0) », page 45
- [« Synchronisation du microprogramme des unités de bureau Sun Ray](#page-58-1) », page 45
- [« Réinitialisation du serveur Sun Ray](#page-59-0) », page 46

Pour plus d'informations sur la configuration réseau Sun Ray, reportez-vous à la section « Déploiement sur des réseaux partagés », page 91 du *Guide de l'administrateur du logiciel serveur Sun Ray 4.0*.

**Remarque –** Si Apache Tomcat 5.5 n'est pas encore installé sur votre système, reportez-vous à la section [« Configuration requise pour le serveur Web de l'interface](#page-22-1)  [graphique d'administration de Sun Ray](#page-22-1) », page 9 avant de poursuivre.

# <span id="page-51-0"></span>Configuration du serveur Sun Ray

- <span id="page-51-11"></span><span id="page-51-3"></span><span id="page-51-2"></span><span id="page-51-1"></span>▼ Configuration d'une interface d'interconnexion Sun Ray dédiée
	- **1. Connectez-vous en tant que superutilisateur au serveur Sun Ray, localement ou à distance.**
	- **2. Ouvrez une fenêtre Shell et passez au répertoire suivant :**

# **cd /opt/SUNWut/sbin**

**Remarque –** Assurez-vous que le fichier /etc/hosts contient l'entrée suivante : adresse IP du nom d'hôte du système

**3. Configurez l'interface d'interconnexion Sun Ray :**

#### <span id="page-51-12"></span># **./utadm -a** *nom-interface*

Où *nom-interface* est le nom de l'interface vers l'interconnexion Sun Ray, par exemple : *eth1*.

<span id="page-51-10"></span><span id="page-51-7"></span><span id="page-51-6"></span><span id="page-51-5"></span>Le script utadm commence par configurer DHCP pour l'interconnexion Sun Ray, redémarre le démon DHCP, puis configure l'interface. Le script répertorie les valeurs par défaut et vous demande si elles sont acceptables.

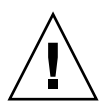

<span id="page-51-8"></span><span id="page-51-4"></span>**Attention –** La fonction de basculement ne peut pas s'exécuter correctement si les adresses IP et les données de configuration DHCP ne sont pas correctement définies lors de la configuration des interfaces. En particulier, si l'adresse IP d'interconnexion du serveur Sun Ray est identique à l'adresse IP d'interconnexion d'un autre serveur, le gestionnaire d'authentification Sun Ray génère des erreurs de type « Mémoire saturée ».

<span id="page-51-9"></span>**4. Si les valeurs par défaut vous conviennent et que le serveur ne fait pas partie d'un groupe de basculement, répondez** y**.**

<span id="page-52-0"></span>**5. Sinon, répondez** n**. Vous pourrez alors accepter les valeurs par défaut qui s'affichent en appuyant sur Entrée ou saisir les valeurs qui figurent sur la fiche d'information.**

<span id="page-52-2"></span>Le script utadm vous invite à fournir les éléments suivants :

- Nouvelle adresse de l'hôte (192.168.128.1)
- Nouveau masque réseau (*255.255.255.0*)
- Nouveau nom de l'hôte (*nomhôte-nom-interface*)
- Adresses IP disponibles pour cette interface ? ( $[Y]/N$ )
- Nouvelle adresse de la première unité de bureau Sun Ray (*192.168.128.16*)
- Nombre d'adresses d'unités de bureau Sun Ray (*X*)
- Nouvelle adresse du serveur d'autorisations (192.168.128.1)
- Nouvelle adresse du serveur du microprogramme (192.168.128.1)
- Nouvelle adresse du routeur (192.168.128.1)
- Spécification d'une liste de serveurs supplémentaires. Si vous répondez yes, vous devez spécifier soit un nom de fichier (*nomfichier*) soit l'adresse IP du serveur (192.168.128.2)
- <span id="page-52-3"></span><span id="page-52-1"></span>**6. Le script** utadm **répertorie de nouveau les valeurs de configuration et vous demande si elles sont acceptables. Répondez.**
- Si vous répondez n, revenez à l'[étape](#page-52-0) 5.
- $\blacksquare$  Si vous répondez y, les fichiers Sun Ray suivants sont configurés :

```
/etc/opt/SUNWut/net/dhcp/SunRay-options
/etc/opt/SUNWut/net/dhcp/SunRay-interface-eth1
/etc/opt/SUNWut/net/hostname.eth1
/etc/hosts
/etc/opt/SUNWut/net/netmasks
/etc/opt/SUNWut/net/networks
/etc/dhcpd.conf
```
Le script utadm configure les versions de microprogramme des unités de bureau Sun Ray, puis redémarre le démon DHCP.

- **7. Répétez les opérations de l'**[étape](#page-51-3) 1 **à l'**[étape](#page-52-1) 6 **pour chacun des serveurs secondaires de votre groupe de basculement.**
- **8. Reportez-vous à la section** [« Configurez le logiciel serveur Sun Ray](#page-55-0) », page 42**.**

## <span id="page-53-1"></span><span id="page-53-0"></span>▼ Configuration du serveur Sun Ray sur un LAN

#### **1. Connectez-vous en tant que superutilisateur au serveur Sun Ray.**

Vous pouvez vous connecter localement ou à distance via la commande rlogin ou telnet.

#### **2. Ouvrez une fenêtre Shell et passez au répertoire suivant :**

#### # **cd /opt/SUNWut/sbin**

#### **3. Configurez le sous-réseau du LAN Sun Ray :**

#### <span id="page-53-8"></span># **./utadm -A** *num\_sousréseau*

Où *subnet#* est le nom (plus exactement le numéro) du sous-réseau, par exemple 192.168.128.0.

<span id="page-53-4"></span><span id="page-53-3"></span>Le script utadm commence par configurer DHCP pour l'interconnexion Sun Ray, redémarre le démon DHCP, puis configure l'interface. Le script répertorie les valeurs par défaut et vous demande si elles sont acceptables.

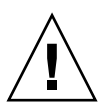

<span id="page-53-5"></span><span id="page-53-2"></span>**Attention –** la fonction de basculement ne peut pas s'exécuter correctement si les adresses IP et les données de configuration DHCP ne sont pas correctement définies lors de la configuration des interfaces. En particulier, si vous configurez l'adresse IP de sous-réseau du serveur Sun Ray en tant qu'adresse IP dupliquée du sous-réseau d'un autre serveur, le gestionnaire d'authentification Sun Ray risque de générer des erreurs de type « Mémoire saturée ».

- <span id="page-53-7"></span><span id="page-53-6"></span>**4. Si les valeurs par défaut vous conviennent et que le serveur ne fait pas partie d'un groupe de basculement, répondez** y**.**
- **5. Sinon, répondez** n**. Vous pourrez alors accepter les valeurs par défaut qui s'affichent en appuyant sur Entrée ou saisir les valeurs qui figurent sur la fiche d'information.**

<span id="page-53-9"></span>Le script utadm vous invite à fournir les éléments suivants :

- Nouveau masque réseau (*255.255.255.0*)
- Nouvelle adresse de la première unité de bureau Sun Ray (*192.168.128.16*)
- Nombre total d'adresses d'unités de bureau Sun Ray
- Nouvelle adresse du serveur d'autorisations (192.168.128.1)
- Nouvelle adresse du serveur du microprogramme (192.168.128.10)
- Nouvelle adresse du routeur (*192.168.128.1*)
- Spécification d'une liste de serveurs supplémentaires. Si vous répondez yes (oui), vous devrez fournir les informations suivantes :
	- Nom du fichier (*nomfichier*)
	- Adresse IP du serveur (192.168.128.2)
- <span id="page-54-3"></span>**6. Le script** utadm **répertorie de nouveau les valeurs de configuration et vous demande si elles sont acceptables. Répondez.**
- Si vous répondez n, revenez à l'[étape](#page-52-0) 5.
- $\blacksquare$  Si vous répondez y, le script utadm configure les versions de microprogramme des unités de bureau Sun Ray, puis redémarre le démon DHCP.
- **7. Répétez les opérations de l'**[étape](#page-51-3) 1 **à l'**[étape](#page-52-1) 6 **pour chacun des serveurs secondaires de votre groupe de basculement. Reportez-vous à la section** [«](#page-55-0)  [Configurez le logiciel serveur Sun Ray](#page-55-0) », page 42**.**
- **8. Passez à la section** [« Configurez le logiciel serveur Sun Ray](#page-55-0) », page 42**.**

### <span id="page-54-1"></span><span id="page-54-0"></span>▼ Activation/désactivation de la connexion LAN Sun Ray

<span id="page-54-2"></span>Lorsque vous configurez un serveur Sun Ray pour un réseau partagé, la commande utadm -A active la connexion LAN du serveur. Si vous ne souhaitez pas utiliser la commande utadm -A, suivez la procédure ci-après pour activer ou désactiver la connexion LAN.

Quand la connexion LAN est désactivée, les unités de bureau Sun Ray du LAN ne peuvent pas se connecter au serveur.

**Astuce –** Si vous envisagez d'utiliser un serveur DHCP existant pour fournir des paramètres Sun Ray, suivez cette procédure pour activer/désactiver la connexion LAN sur le serveur Sun Ray.

- **1. Connectez-vous en tant que superutilisateur au serveur Sun Ray, localement ou à distance.**
- **2. Activez la connexion LAN Sun Ray :**

<span id="page-54-4"></span># **/opt/SUNWut/sbin/utadm -L on**

<span id="page-55-4"></span>**Astuce –** La commande utadm -1 permet de vérifier le paramétrage courant pour la connexion LAN Sun Ray. La commande utadm -L off permet de désactiver toutes les connexions LAN Sun Ray.

**3. Redémarrez les services quand vous y êtes invité :**

# **utrestart**

- <span id="page-55-2"></span><span id="page-55-1"></span><span id="page-55-0"></span>▼ Configurez le logiciel serveur Sun Ray
	- **1. Si ce n'est pas déjà fait, connectez-vous en tant que superutilisateur au serveur Sun Ray.**

Vous pouvez vous connecter localement ou à distance via la commande rlogin ou telnet.

**2. Ouvrez une fenêtre Shell et passez au répertoire suivant :**

# **cd /opt/SUNWut/sbin**

**3. Configurez le logiciel serveur Sun Ray.**

#### <span id="page-55-5"></span># **./utconfig**

<span id="page-55-3"></span>**4. Acceptez les valeurs** utconfig **par défaut qui s'affichent en appuyant sur Entrée ou saisissez les valeurs exactes qui figurent sur votre fiche d'information.**

Le script utconfig vous demande les informations suivantes :

- Si le script doit continuer (appuyez sur Entrée) ;
- Le mot de passe d'administration Sun Ray (*motadmin*) ;
- De nouveau le mot de passe d'administration Sun Ray.

**Remarque –** Tous les serveurs d'un groupe de basculement doivent utiliser le même mot de passe d'administration.

- <span id="page-55-6"></span>■ De configurer l'administration Web de Sun Ray (interface graphique d'administration), (appuyez sur Entrée) ;
- Le chemin d'accès au répertoire d'installation d'Apache Tomcat (/opt/apachetomcat) ;
- Le numéro de port du serveur Web (1660) ;
- Si vous souhaitez activer les connexions sécurisées ( $[y]/n$ ) ;
- Si oui, d'entrer le numéro de port (1661) ;
- De spécifier un nom d'utilisateur pour le processus Tomcat (utwww) ;
- Si vous souhaitez activer l'administration à distance  $([y]/n)$ ;
- Si vous souhaitez configurer le mode Kiosque  $([y]/n)$ . Si oui, les informations suivantes doivent être spécifiées :
	- le préfixe de l'utilisateur (utku)
	- le groupe (utkiosk)
	- le début de la plage d'ID utilisateur (150000)
	- le nombre d'utilisateurs (25).
- Si vous voulez effectuer la configuration d'un groupe de basculement ;
- Si le script doit continuer (appuyez sur Entrée).

Le script utconfig commence par configurer le logiciel serveur Sun Ray.

- Si vous avez répondu qu'il s'agissait d'un groupe de basculement, le script vous demande la signature (*signature1*) ;
- De nouveau la signature.

Le magasin de données Sun Ray redémarre.

**Remarque –** Le script utconfig vous indique que vous devez redémarrer le Gestionnaire d'authentifications. Cela se fera automatiquement lorsque vous réinitialiserez le serveur Sun Ray.

Le script utconfig se termine en indiquant qu'un fichier journal est disponible dans :

/var/log/SUNWut/utconfig.*année\_mois\_jour\_heures*:*minutes*:*secondes*.log

Où *année*, *mois*, etc. sont représentés par des chiffres et indiquent la date et l'heure auxquelles utconfig a été démarré.

- **5. Répétez les opérations décrites de l'**[étape](#page-55-2) 1 **à l'**[étape](#page-55-3) 4 **pour chacun des serveurs secondaires de votre groupe de basculement.**
- **6. Effectuez l'une des tâches suivantes :**
- Si vous avez un groupe de basculement, reportez-vous à la section « [Configuration de la hiérarchie des serveurs Sun](#page-57-0) Ray », page 44.
- Sinon, passez à l'étape « Synchronisation du microprogramme des unités de [bureau Sun Ray](#page-58-1) », page 45.

## <span id="page-57-1"></span><span id="page-57-0"></span>▼ Configuration de la hiérarchie des serveurs Sun Ray

<span id="page-57-5"></span><span id="page-57-4"></span>Effectuez cette tâche une fois tous les serveurs du groupe de basculement configurés.

**Remarque –** Lorsqu'un répertoire d'accueil commun est monté sur des ordinateurs exécutant différentes versions d'interface graphique, des conflits entre ces versions sont à l'origine d'un fonctionnement imprévisible. Évitez d'utiliser plusieurs versions de Gnome au sein d'un répertoire d'accueil commun.

**1. Si ce n'est pas déjà fait, connectez-vous en tant que superutilisateur au serveur Sun Ray principal.**

Vous pouvez vous connecter localement ou à distance via la commande rlogin ou telnet.

**2. Ouvrez une fenêtre Shell et passez au répertoire suivant :**

# **cd /opt/SUNWut/sbin**

<span id="page-57-2"></span>**3. Configurez ce serveur en tant que serveur Sun Ray principal et identifiez tous les serveurs secondaires.**

<span id="page-57-6"></span># **./utreplica -p** *serveur-secondaire1 serveur-secondaire2* **...**

Où *serveur-secondaire1*, *serveur-secondaire2, ...* correspondent aux noms des hôtes des serveurs secondaires. Incluez tous les serveurs secondaires dans cette commande.

Le script utreplica :

- Arrête et démarre les services Sun Ray.
- Lit la stratégie du gestionnaire d'authentifications.
- Indique qu'un fichier journal est disponible à l'emplacement approprié :
	- /var/log/SUNWut/utreplica*.année\_mois\_date\_heures:minutes:secondes.log*
- <span id="page-57-3"></span>**4. Connectez-vous en tant que superutilisateur à un serveur Sun Ray secondaire.** Vous pouvez vous connecter localement ou à distance via la commande rlogin ou telnet.
- **5. Ouvrez une fenêtre Shell et passez au répertoire suivant :**

#### # **cd /opt/SUNWut/sbin**

<span id="page-58-3"></span>**6. Configurez le serveur en serveur Sun Ray secondaire et identifiez le serveur principal.**

# **./utreplica -s** *serveur-principal*

Où *serveur-principal* est le nom de l'hôte du serveur principal configuré à l'[étape](#page-57-2) 3.

- **7. Répétez les opérations décrites de l'**[étape](#page-57-3) 4 **à l'**[étape](#page-58-3) 6 **pour chacun des serveurs secondaires restants.**
- **8. Lorsque vous avez terminé, passez à la section** [« Synchronisation du](#page-58-1)  [microprogramme des unités de bureau Sun Ray](#page-58-1) », page 45**.**

### <span id="page-58-0"></span>▼ Synchronisation des serveurs Sun Ray principal et secondaires

Les fichiers journaux relatifs aux serveurs Sun Ray contiennent des messages d'erreur horodatés qu'il est difficile d'interpréter si la synchronisation est mauvaise. Pour faciliter le dépannage, assurez-vous que tous les serveurs secondaires se synchronisent régulièrement sur leur serveur principal. Par exemple :

<span id="page-58-5"></span><span id="page-58-4"></span># **rdate <***serveur-principal***>**

### <span id="page-58-2"></span><span id="page-58-1"></span>▼ Synchronisation du microprogramme des unités de bureau Sun Ray

**Remarque –** Cette tâche s'effectue sur des serveurs Sun Ray autonomes ou sur le dernier serveur Sun Ray configuré d'un groupe de basculement. Si ce n'est pas le cas de votre serveur, passez à la section [« Réinitialisation du serveur Sun Ray](#page-59-0) », page 46.

**1. Si ce n'est pas déjà fait, connectez-vous en tant que superutilisateur au serveur Sun Ray.**

Vous pouvez vous connecter localement ou à distance via la commande rlogin ou telnet.

**2. Ouvrez une fenêtre Shell et passez au répertoire suivant :**

# **cd /opt/SUNWut/sbin**

**3. Synchronisez le microprogramme des unités de bureau Sun Ray :**

#### <span id="page-59-4"></span># **./utfwsync**

Les unités de bureau Sun Ray seront réinitialisées et chargeront le nouveau microprogramme.

**4. Lorsque vous avez terminé, passez à la section** [« Réinitialisation du serveur Sun](#page-59-0)  Ray [», page](#page-59-0) 46 **où vous trouverez les instructions relatives à la réinitialisation du serveur.**

<span id="page-59-2"></span><span id="page-59-0"></span>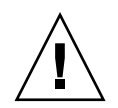

### <span id="page-59-1"></span>Réinitialisation du serveur Sun Ray

Après avoir suivi les procédures de configuration, vous devez réinitialiser le ou les serveurs Sun Ray.

**1. Si ce n'est pas déjà fait, connectez-vous en tant que superutilisateur au serveur Sun Ray.**

Vous pouvez vous connecter localement ou à distance via la commande rlogin ou telnet.

<span id="page-59-3"></span>**2. Ouvrez une fenêtre Shell et réinitialisez le serveur Sun Ray :**

#### # **sync;sync;init 6**

Le serveur Sun Ray est réinitialisé.

**3. Répétez les opérations décrites à l'**[étape](#page-59-2) 1 **et à l'**[étape](#page-59-3) 2 **pour chaque serveur Sun Ray.**

# <span id="page-60-2"></span><span id="page-60-0"></span>Informations supplémentaires

Cette annexe fournit des informations supplémentaires sur l'installation du logiciel serveur Sun Ray 4.0 ou une mise à niveau vers ce même logiciel.

Les sujets traités dans cette annexe sont les suivants :

- [« Fichiers système modifiés](#page-60-1) », page 47
- [« Messages d'erreur](#page-61-0) utinstall », page 48

<span id="page-60-1"></span>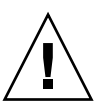

## Fichiers système modifiés

Les fichiers suivants sont modifiés lors de l'exécution de la commande utadm :

- /etc/dhcpd.conf
- /etc/nsswitch.conf
- /etc/opt/SUNWut/net/dhcp/SunRay-options
- /etc/opt/SUNWut/net/dhcp/SunRay-interface-eth1
- /etc/opt/SUNWut/net/hostname.eth1
- /etc/opt/SUNWut/net/networks
- /etc/opt/SUNWut/net/netmasks
- /etc/hosts

Les fichiers suivants sont modifiés lors de l'exécution de la commande utconfig :

- /etc/passwd
- /etc/shadow
- /etc/group

# <span id="page-61-5"></span><span id="page-61-4"></span><span id="page-61-3"></span><span id="page-61-2"></span><span id="page-61-0"></span>Messages d'erreur utinstall

Si pendant une installation, une mise à niveau ou une désinstallation, le script utinstall renvoie un message d'erreur, consultez le tableau suivant.

<span id="page-61-1"></span>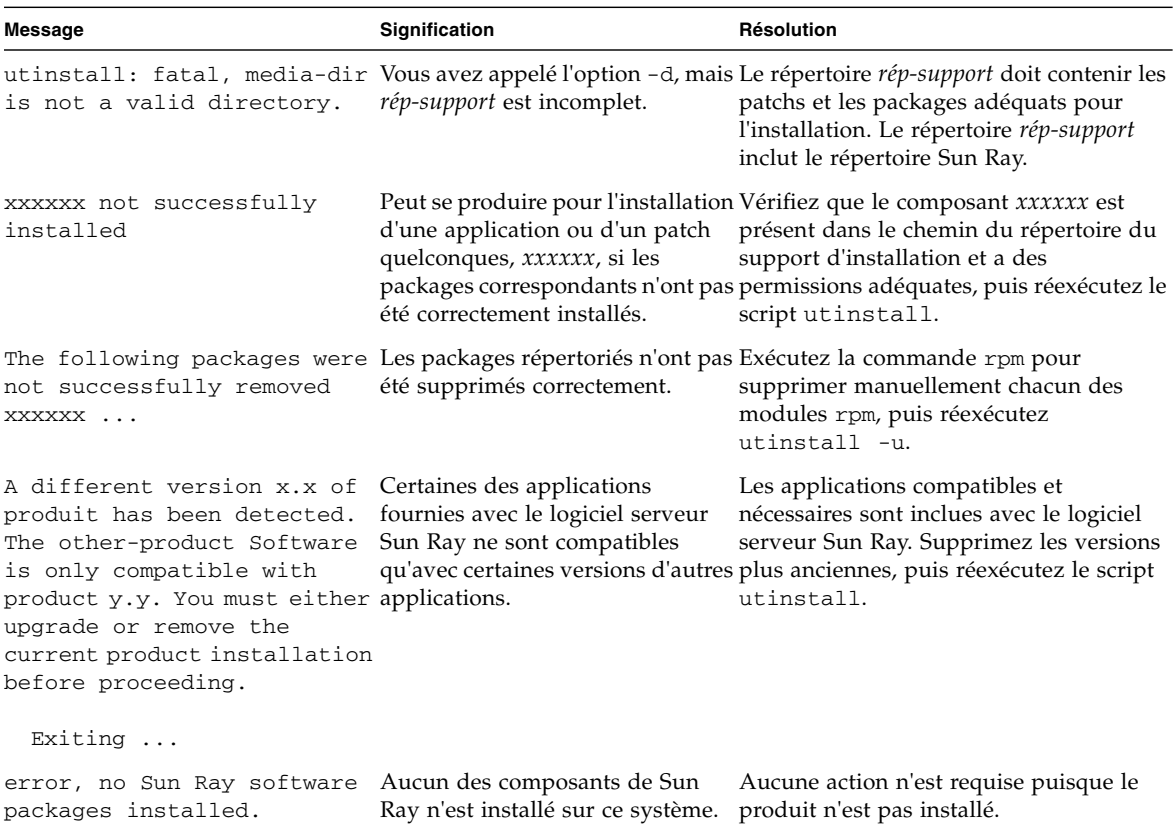

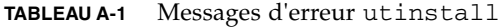

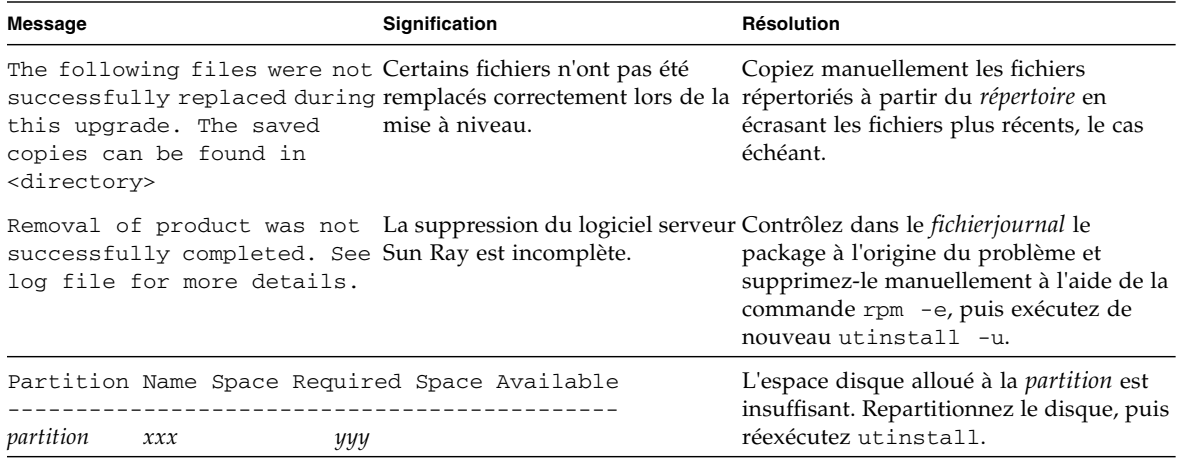

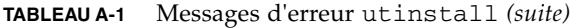

## <span id="page-64-0"></span>Index

### **A**

Adresse IP [Duplication,](#page-51-4) 38, [40](#page-53-2) [Interconnexion,](#page-51-5) 38

### **C**

**Conditions** [Mise à niveau,](#page-30-4) 17 [Navigateur Web,](#page-24-2) 11 [Configuration du serveur Sun Ray paramètres de](#page-47-2)  basculement, 34 [Configuration matérielle requise,](#page-19-3) 6 Configuration requise [Espace disque,](#page-19-4) 6 [Logiciel,](#page-20-3) 7 [Magasin de données,](#page-24-3) 11 [Magasin de données Sun Ray,](#page-24-4) 11 [Port,](#page-24-5) 11 [Connexion LAN, activation ou désactivation,](#page-54-2) 41

### **D**

[DHCP,](#page-51-6) 38, [40](#page-53-3) [Données de configuration DHCP,](#page-51-7) 38, [40](#page-53-4) [Duplication d'adresse IP,](#page-51-8) 38, [40](#page-53-5)

### **E**

Erreur [Mémoire saturée,](#page-51-9) 38, [40](#page-53-6) [Type Mémoire saturée,](#page-51-10) 38, [40](#page-53-7)

### **F**

[Fiche d'information,](#page-44-2) 31, [33](#page-46-1)

### **G**

[GDM,](#page-27-0) 14 [Gestionnaire d'affichage de Gnome,](#page-27-1) 14 Groupe de basculement [Adresses des unités,](#page-47-3) 34 [Remarques sur la mise à niveau,](#page-31-2) 18

### **H**

[Hiérarchie, Serveur Sun Ray, Configuration,](#page-57-4) 44

### **I**

[Interface d'interconnexion, configuration,](#page-51-11) 38

### **L**

[LDAP,](#page-24-6) 11 [Logiciel serveur Sun Ray, suppression,](#page-36-2) 23

### **M**

[Magasin de données,](#page-19-5) 6, [18,](#page-31-3) [21](#page-34-2) [Démon,](#page-34-3) 21 [Magasin de données Sun ou Sun Ray,](#page-32-0) 19 [Sun Ray,](#page-32-1) 19 Message [Erreur, utinstall,](#page-61-3) 48 [utinstall, erreur,](#page-61-4) 48 [Message d'erreur utinstall,](#page-61-5) 48

### **N**

[Navigateur Web, Condition,](#page-24-7) 11

### **P**

[Paramètres de basculement,](#page-47-4) 34 [Port requis,](#page-24-8) 11

### **R**

[rdate,](#page-58-4) 45

### **S**

Serveur [DHCP, tiers,](#page-42-4) 29 Microprogramme des appareils [Synchronisation, 45](#page-58-5) [Sun Ray, hiérarchie, configuration,](#page-57-5) 44

### **T**

[Transmission bootp,](#page-42-5) 29, [35](#page-48-3)

### **U**

[utadm,](#page-33-3) 20 [Description,](#page-51-12) 38, [40](#page-53-8) [Invite,](#page-52-2) 39, [40](#page-53-9) [Valeur de configuration,](#page-52-3) 39, [41](#page-54-3) [utadm -L,](#page-54-4) 41 [utadm -l,](#page-55-4) 42 [utconfig,](#page-32-2) 19, [23,](#page-36-3) [42](#page-55-5) [Invite,](#page-55-6) 42 [utfwsync,](#page-59-4) 46 [utinstall,](#page-27-2) 14, [26](#page-39-4) [Message de réinitialisation,](#page-39-5) 26 [Récapitulatif,](#page-39-6) 26 [utpreserve,](#page-33-4) 20, [21](#page-34-4) [Description,](#page-33-5) 20 [Exemple de feedback,](#page-34-5) 21 [utreplica,](#page-35-2) 22 [Description,](#page-57-6) 44